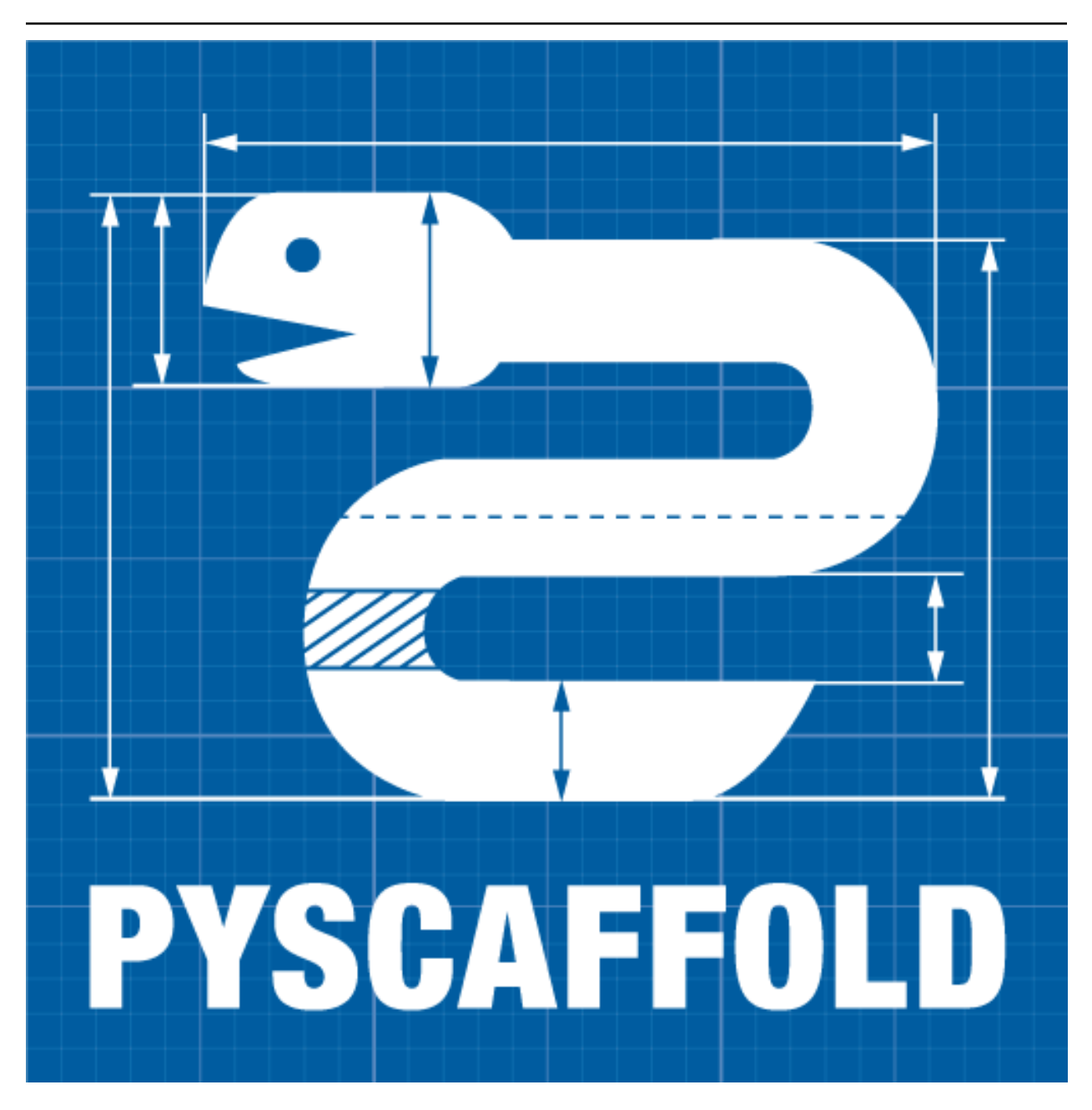

# **PyScaffold Documentation**

*Release 3.0.3*

**Blue Yonder**

**Sep 01, 2018**

## **Contents**

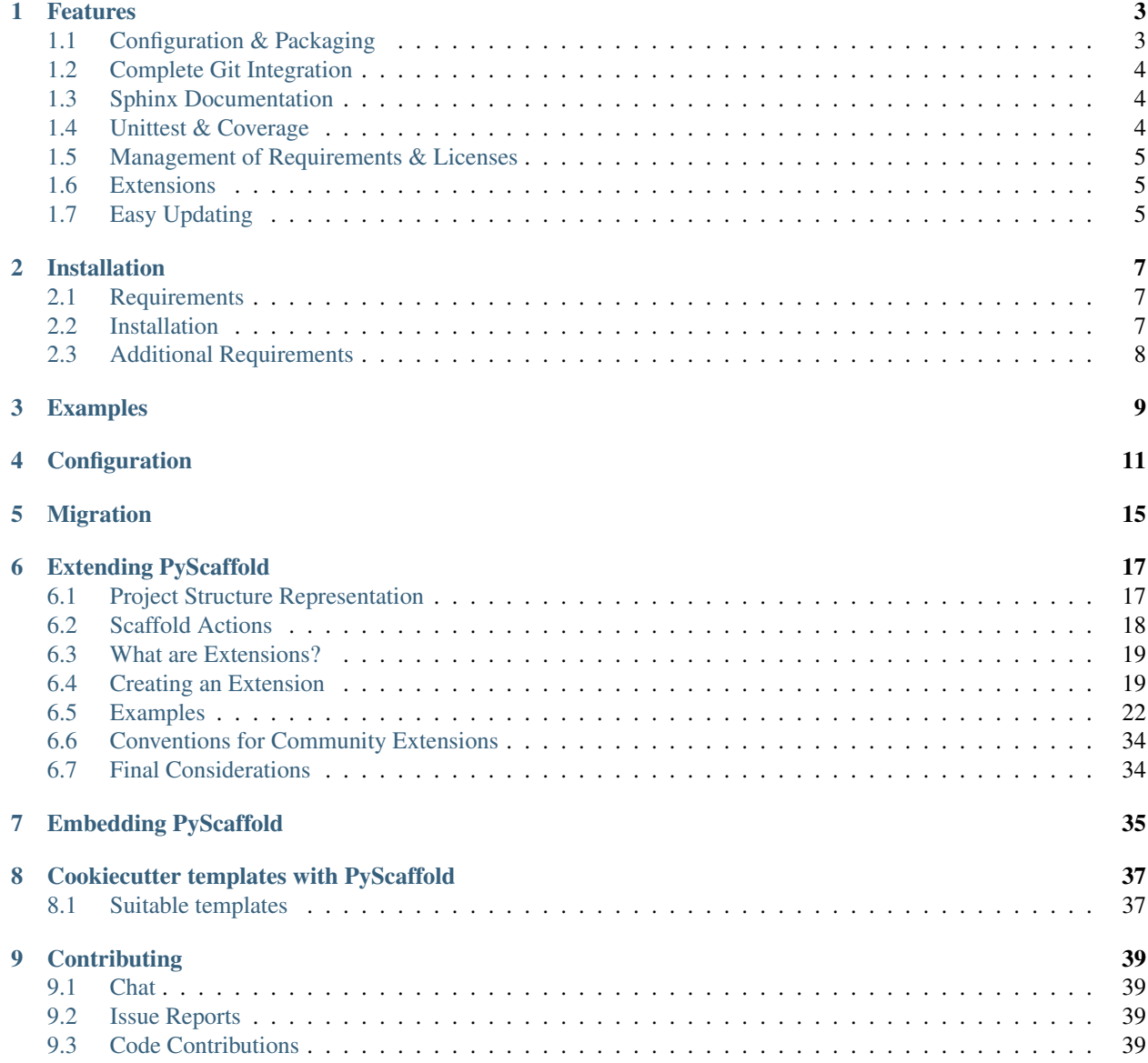

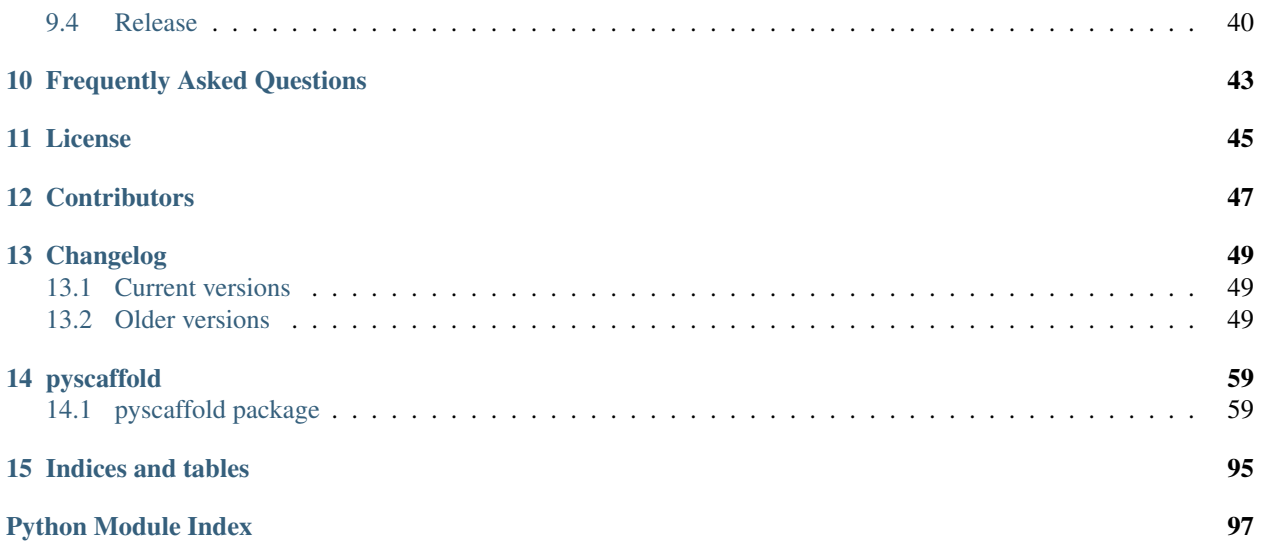

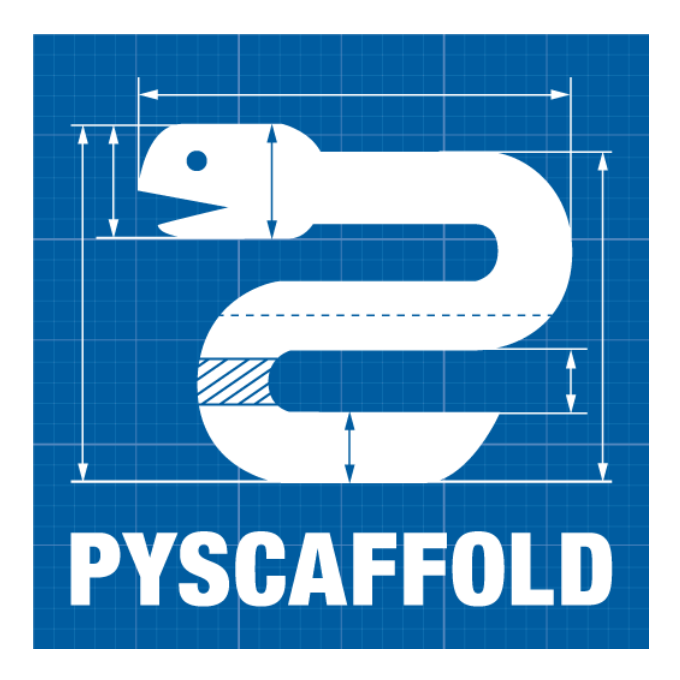

PyScaffold helps you setup a new Python project. It is as easy as:

putup my\_project

This will create a new folder called my\_project containing a perfect *project template* with everything you need for some serious coding. After the usual:

python setup.py develop

you are all set and ready to go which means in a Python shell you can do the following:

```
>>> from my_project.skeleton import fib
>>> fib(10)
55
```
Type putup -h to learn about more configuration options. PyScaffold assumes that you have [Git](http://git-scm.com/) installed and set up on your PC, meaning at least your name and email are configured. The project template in my\_project provides you with a lot of *[features](#page-6-0)*. PyScaffold is compatible with Python 2.7 and Python 3.4 and greater.

Note: Currently PyScaffold 3.0 needs at least Python 3.4 due to a [bug in setuptools](https://github.com/pypa/setuptools/issues/1136) that only affects Python 2. For the time being use PyScaffold 2.5.\* for Python 2.7 instead.

## CHAPTER 1

### Features

<span id="page-6-0"></span>PyScaffold comes with a lot of elaborated features and configuration defaults to make the most common tasks in developing, maintaining and distributing your own Python package as easy as possible.

## <span id="page-6-1"></span>**1.1 Configuration & Packaging**

All configuration can be done in setup.cfq like changing the description, url, classifiers, installation requirements and so on as defined by [setuptools.](http://setuptools.readthedocs.io/en/latest/setuptools.html) That means in most cases it is not necessary to tamper with setup.py. The syntax of setup.cfg is pretty much self-explanatory and well commented, check out this *[example](#page-14-0)* or [setuptools'](http://setuptools.readthedocs.io/en/latest/setuptools.html#configuring-setup-using-setup-cfg-files) [documentation.](http://setuptools.readthedocs.io/en/latest/setuptools.html#configuring-setup-using-setup-cfg-files)

In order to build a source, binary or wheel distribution, just run python setup.py sdist, python setup.py bdist or python setup.py bdist\_wheel.

#### **Namespace Packages**

Optionally, [namespace packages](http://pythonhosted.org/setuptools/setuptools.html#namespace-packages) can be used, if you are planning to distribute a larger package as a collection of smaller ones. For example, use:

putup my\_project --package my\_package --namespace com.my\_domain

to define my\_package inside the namespace com.my\_domain in java-style.

#### **Package and Files Data**

Additional data, e.g. images and text files, that reside within your package and are tracked by Git will automatically be included (include package data = True in setup.cfg). It is not necessary to have a MANIFEST. in file for this to work. Just make sure that all files are added to your repository. To read this data in your code, use:

```
from pkgutil import get_data
data = get_data('my_package', 'path/to/my/data.txt')
```
## <span id="page-7-0"></span>**1.2 Complete Git Integration**

Your project is already an initialised Git repository and setup.py uses the information of tags to infer the version of your project with the help of [setuptools\\_scm.](https://pypi.python.org/pypi/setuptools_scm/) To use this feature you need to tag with the format MAJOR. MINOR[.PATCH], e.g. 0.0.1 or 0.1. Run python setup.py --version to retrieve the current [PEP440](http://www.python.org/dev/peps/pep-0440/) compliant version. This version will be used when building a package and is also accessible through my project. \_\_version\_\_.

Unleash the power of Git by using its [pre-commit hooks.](http://pre-commit.com/) This feature is available through the  $-\text{pre-commit}$  flag. After your project's scaffold was generated, make sure pre-commit is installed, e.g. pip install pre-commit, then just run pre-commit install.

It goes unsaid that also a default . gitignore file is provided that is well adjusted for Python projects and the most common tools.

## <span id="page-7-1"></span>**1.3 Sphinx Documentation**

Build the documentation with python setup.py docs and run doctests with python setup.py doctest after you have [Sphinx](http://www.sphinx-doc.org/) installed. Start editing the file docs/index.rst to extend the documentation. The documentation also works with [Read the Docs.](https://readthedocs.org/)

The [Numpy and Google style docstrings](http://sphinx-doc.org/latest/ext/napoleon.html) are activated by default. Just make sure Sphinx 1.3 or above is installed.

## <span id="page-7-2"></span>**1.4 Unittest & Coverage**

Run python setup.py test to run all unittests defined in the subfolder tests with the help of [py.test](http://pytest.org/) and [pytest-runner.](https://pypi.python.org/pypi/pytest-runner) Some sane default flags for py.test are already defined in the [pytest] section of setup.cfg. The py.test plugin [pytest-cov](https://github.com/schlamar/pytest-cov) is used to automatically generate a coverage report. It is also possible to provide additional parameters and flags on the commandline, e.g., type:

python setup.py test --addopts -h

to show the help of py.test.

#### **JUnit and Coverage HTML/XML**

For usage with a continuous integration software JUnit and Coverage XML output can be activated in setup. cfg. Use the flag --travis to generate templates of the [Travis](https://travis-ci.org/) configuration files .travis.yml and tests/ travis install. sh which even features the coverage and stats system [Coveralls.](https://coveralls.io/) In order to use the virtualenv management and test tool [Tox](https://tox.readthedocs.org/) the flag  $-\text{to} \times$  can be specified. If you are using [GitLab](https://gitlab.com/) you can get a default *gitlabci.yml* also running *pytest-cov* with the flag --gitlab.

#### **Managing test environments with tox**

Run tox to generate test virtual environments for various python environments defined in the generated tox.ini. Testing and building *sdists* for python 2.7 and python 3.4 is just as simple with tox as:

tox -e py27,py34

Environments for tests with the the static code analyzers pyflakes and pep8 which are bundled in [flake8](http://flake8.readthedocs.org/) are included as well. Run it explicitly with:

tox -e flake8

With tox, you can use the --recreate flag to force tox to create new environments. By default, PyScaffold's tox configuration will execute tests for a variety of python versions. If an environment is not available on the system the tests are skipped gracefully. You can rely on the [tox documentation](http://tox.readthedocs.org/en/latest/) for detailed configuration options.

### <span id="page-8-0"></span>**1.5 Management of Requirements & Licenses**

Installation requirements of your project can be defined inside setup.cfg, e.g. install\_requires = numpy; scipy. To avoid package dependency problems it is common to not pin installation requirements to any specific version, although minimum versions, e.g.  $\text{spinx}>=1.3$ , or maximum versions, e.g. pandas<0.12, are used sometimes.

More specific installation requirements should go into requirements.txt. This file can also be managed with the help of pip compile from [pip-tools](https://github.com/jazzband/pip-tools/) that basically pins packages to the current version, e.g. numpy==1.13.1. The packages defined in requirements.txt can be easily installed with:

pip install -r requirements.txt

All licenses from [choosealicense.com](http://choosealicense.com/) can be easily selected with the help of the  $-$ license flag.

### <span id="page-8-1"></span>**1.6 Extensions**

PyScaffold comes with several extensions:

- Create a [Django project](https://www.djangoproject.com/) with the flag --django which is equivalent to django-admin.py startproject my\_project enhanced by PyScaffold's features.
- With the help of [Cookiecutter](https://cookiecutter.readthedocs.org/) it is possible to further customize your project setup with a template tailored for PyScaffold. Just use the flag --cookiecutter TEMPLATE to use a cookiecutter template which will be refined by PyScaffold afterwards.
- $\ldots$  and many more like  $-\text{gith}$  to create the necessary files for [GitLab.](https://gitlab.com/)

There is also documentation about *[writing extensions](#page-20-0)*.

## <span id="page-8-2"></span>**1.7 Easy Updating**

Keep your project's scaffold up-to-date by applying putput --update my\_project when a new version of PyScaffold was released. An update will only overwrite files that are not often altered by users like setup.py. To update all files use  $-\text{update } -\text{force}$ . An existing project that was not setup with PyScaffold can be converted with putup  $-\text{force}$  existing project. The force option is completely safe to use since the git repository of the existing project is not touched! Also check out if *[configuration options](#page-14-0)* in setup.cfg have changed.

### **1.7.1 Updates from PyScaffold 2**

Since the overall structure of a project set up with PyScaffold 2 differs quite much from a project generated with PyScaffold 3 it is not possible to just use the --update parameter. Still with some manual efforts an update from a scaffold generated with PyScaffold 2 to PyScaffold 3's scaffold is quite easy. Assume the name of our project is old\_project with a package called old\_package and no namespaces then just:

- 1. make sure your worktree is not dirty, i.e. commit all your changes,
- 2. run putup old\_project --force --no-skeleton -p old\_package to generate the new structure inplace and cd into your project,
- 3. move with git mv old\_package/\* src/old\_package/ --force your old package over to the new src directory,
- 4. check git status and add untracked files from the new structure,
- 5. use  $\eta$  it difftool to check all overwritten files, especially setup.cfq, and transfer custom configurations from the old structure to the new,
- 6. check if python setup.py test sdist works and commit your changes.

### **1.7.2 Adding features**

With the help of an experimental updating functionality it is also possible to add additional features to your existing project scaffold. If a scaffold lacking .travis.yml was created with putup my\_project it can later be added by issuing putup --update my\_project --travis. For this to work, PyScaffold stores all options that were initially used to put up the scaffold under the [pysaffold] section in setup.cfg. Be aware that right now PyScaffold provides no way to remove a feature which was once added.

## CHAPTER 2

## Installation

### <span id="page-10-1"></span><span id="page-10-0"></span>**2.1 Requirements**

The installation of PyScaffold only requires a recent version of [setuptools,](https://pypi.python.org/pypi/setuptools/) i.e. at least version 30.3.0, as well as a working installation of [Git.](https://git-scm.com/) Especially Windows users should make sure that the command git is available on the command line. Otherwise, check and update your PATH environment variable or run PyScaffold from the *Git Bash*.

Additionally, if you want to create a Django project or want to use cookiecutter:

- [Django](https://pypi.python.org/pypi/Django/)
- [Cookiecutter](https://cookiecutter.readthedocs.org/)

Note: It is recommended to use an isolated environment as provided by [virtualenv](https://virtualenv.readthedocs.org/) or even better [Anaconda](https://www.anaconda.com/download/) for your work with Python in general.

### <span id="page-10-2"></span>**2.2 Installation**

Make sure you have pip installed, then simply type:

pip install --upgrade pyscaffold

to get the latest stable version. The most recent development version can be installed with:

pip install --pre --upgrade pyscaffold

Using pip also has the advantage that all requirements are automatically installed.

If you want to install PyScaffold with all features like Django and cookiecutter support, run:

```
pip install --upgrade pyscaffold[ALL]
```
PyScaffold is also available at [conda-forge](https://anaconda.org/conda-forge/pyscaffold) and thus can be installed with [conda:](https://conda.io)

conda install -c conda-forge pyscaffold

## <span id="page-11-0"></span>**2.3 Additional Requirements**

If you run commands like python setup.py test and python setup.py docs within your project, some additional requirements like py.test will be installed automatically as *egg*-files inside the .eggs folder. This is quite comfortable but can be confusing because these packages won't be available to other packages inside your virtual environment. In order to avoid this just install following packages inside your virtual environment before you run setup.py commands like *doc* and *test*:

- [Sphinx](http://sphinx-doc.org/)
- [py.test](http://pytest.org/)
- [pytest-cov](https://pypi.python.org/pypi/pytest-cov)

## CHAPTER 3

## Examples

<span id="page-12-0"></span>Just a few examples to get you an idea of how easy PyScaffold is to use:

- **putup my\_little\_project** The simplest way of using PyScaffold. A directory my\_little\_project is created with a Python package named exactly the same. The MIT license will be used.
- **putup skynet -l gpl3 -d "Finally, the ultimate AI!" -u http://sky.net** This will create a project and package named *skynet* licensed under the GPL3. The *summary* inside setup.cfg is directly set to "Finally, the ultimate AI!" and the homepage to [http://sky.net.](http://sky.net)
- **putup Scikit-Gravity -p skgravity -l new-bsd** This will create a project named *Scikit-Gravity* but the package will be named *skgravity* with license new-BSD.
- **putup youtub --django --pre-commit -d "Ultimate video site for hot tub fans"** This will create a web project and package named *youtub* that also includes the files created by [Django's](https://www.djangoproject.com/) django-admin. The summary description in setup.cfg will be set and a file .pre-commit-config. yaml is created with a default setup for [pre-commit.](http://pre-commit.com/)
- **putup thoroughly\_tested --tox --travis** This will create a project and package *thoroughly\_tested* with files tox.ini and .travis.yml for [Tox](http://tox.testrun.org/) and [Travis.](https://travis-ci.org/)
- **putup my\_zope\_subpackage --namespace zope -l gpl3** This will create a project and subpackage named *my\_zope\_subpackage* in the namespace *zope*. To be honest, there is really only the [Zope project](http://www.zope.org/) that comes to my mind which is using this exotic feature of Python's packaging system. Chances are high, that you will never ever need a namespace package in your life.

## CHAPTER 4

## **Configuration**

<span id="page-14-0"></span>Projects set up with PyScaffold feature an easy package configuration with setup.cfg. Check out the example below as well as documentation of [setuptools.](http://setuptools.readthedocs.io/en/latest/setuptools.html#configuring-setup-using-setup-cfg-files)

```
[metadata]
name = my_project
description = A test project that was set up with PyScaffold
author = Florian Wilhelm
author-email = Florian.Wilhelm@blue-yonder.com
license = MIT
url = <a href="https://...long-description = file: README.rst
platforms = any
classifiers =
   Development Status :: 5 - Production/Stable
   Topic :: Utilities
   Programming Language :: Python
   Programming Language :: Python :: 2
   Programming Language :: Python :: 2.7
   Programming Language :: Python :: 3
   Programming Language :: Python :: 3.4
   Programming Language :: Python :: 3.5
   Programming Language :: Python :: 3.6
   Environment :: Console
   Intended Audience :: Developers
   License :: OSI Approved :: MIT License
   Operating System :: POSIX :: Linux
   Operating System :: Unix
    Operating System :: MacOS
   Operating System :: Microsoft :: Windows
[options]
zip_safe = False
packages = find:
include_package_data = True
```
package\_dir =

```
(continued from previous page)
```

```
=src
# Add here dependencies of your project (semicolon-separated)
install_requires = pandas; scikit-learn
# Add here test requirements (semicolon-separated)
tests_require = pytest; pytest-cov
[options.packages.find]
where = src
exclude =
   tests
[options.extras_require]
# Add here additional requirements for extra features, like:
# pdf = ReportLab>=1.2; RXP
# rest = docutils>=0.3; pack ==1.1, ==1.3all = django; cookiecutter
[test]
# py.test options when running `python setup.py test`
addopts = tests -<i>verbose</i>[tool:pytest]
# Options for py.test:
# Specify command line options as you would do when invoking py.test directly.
# e.g. --cov-report html (or xml) for html/xml output or --junitxml junit.xml
# in order to write a coverage file that can be read by Jenkins.
adopts =
   -p coverage
    --cov pyscaffold --cov-report term-missing
   --verbose
norecursedirs =
   dist
   build
    .tox
[aliases]
release = sdist bdist_wheel upload
[bdist_wheel]
universal = 1[build_sphinx]
# Options for Sphinx build
source_dir = docs
build_dir = docs/_build
[devpi:upload]
# Options for the devpi: PyPI server and packaging tool
# VCS export must be deactivated since we are using setuptools-scm
no-vcs = 1formats =sdist
   bdist wheel
[pyscaffold]
# PyScaffold's parameters when the project was created.
```

```
# This will be used when updating. Do not change!
version = 3.0
package = my_package
extensions =
  namespace
namespace = ns1.ns2
```
## CHAPTER 5

## Migration

<span id="page-18-0"></span>Migrating your existing project to PyScaffold is in most cases quite easy and requires only a few steps. We assume your project resides in the Git repository my\_project and includes a package directory my\_package with your Python modules.

Since you surely don't want to lose your Git history, we will just deploy a new scaffold in the same repository and move as well as change some files. But before you start, please make that your working tree is not dirty, i.e. all changes are committed and all important files are under version control.

Let's start:

1. Change into the parent folder of my\_package and type:

```
putup old_project --force --no-skeleton -p old_package
```
in order to deploy the new project structure in your repository.

2. Now move your old package folder into src with:

```
git mv old_package/* src/old_package/
```
Use the same technique if your project has a test folder other than tests or a documentation folder other than docs.

- 3. Use git status to check for untracked files and add them with git add.
- 4. Eventually, use git difftool to check all overwritten files for changes that need to be transferred. Most important is that all configuration that you may have done in setup.  $py$  by passing parameters to setup (... .) need to be moved to setup.cfg. You will figure that out quite easily by putting your old setup.py and the new setup.cfg template side by side. Checkout the [documentation of setuptools](https://setuptools.readthedocs.io/en/latest/setuptools.html#configuring-setup-using-setup-cfg-files) for more information about this conversion. In most cases you will not need to make changes to the new setup.py file provided by PyScaffold. The only exceptions are if your project uses compiled resources, e.g. Cython, or if you need to specify entry points.
- 5. In order to check that everything works, run python setup.py install and python setup.py sdist. If those two commands don't work, check setup.cfg, setup.py as well as your package under src again. Where all modules moved correctly? Is there maybe some \_\_init\_\_.py file missing? After

these basic commands, try also to run python setup.py docs and python setup.py test to check that Sphinx and PyTest runs correctly.

## CHAPTER 6

## Extending PyScaffold

<span id="page-20-0"></span>PyScaffold is carefully designed to cover the essentials of authoring and distributing Python packages. Most of time, tweaking putup options is enough to ensure proper configuration of a project. However, for advanced use cases a deeper level of programmability may be required and PyScaffold's extension systems provides this.

PyScaffold can be extended at runtime by other Python packages. Therefore it is possible to change the behavior of the putup command line tool without changing the PyScaffold code itself. In order to explain how this mechanism works, the following sections define a few important concepts and present a comprehensive guide about how to create custom extensions.

Additionally, *[Cookiecutter templates](#page-40-0)* can also be used but writing a native PyScaffold extension is the preferred way.

## <span id="page-20-1"></span>**6.1 Project Structure Representation**

{

Each Python package project is internally represented by PyScaffold as a tree data structure, that directly relates to a directory entry in the file system. This tree is implemented as a simple (and possibly nested) [dict](https://docs.python.org/3.5/library/stdtypes.html#dict) in which keys indicate the path where files will be generated, while values indicate their content. For instance, the following dict:

```
'project': {
        'folder': {
            'file.txt': 'Hello World!',
            'another-folder': {'empty-file.txt': ''}
        }
    }
}
```
represents a project/folder directory in the file system containing two entries. The first entry is a file named *file.txt* with content *Hello World!* while the second entry is a sub-directory named *another-folder*. In turn, *anotherfolder* contains an empty file named *empty-file.txt*.

Additionally, tuple values are also allowed in order to specify some useful metadata. In this case, the first element of the tuple is the file content. For example, the dict:

```
{
    'project': {
        'namespace': {
            'module.py': ('print("Hello World!")', helpers.NO_OVERWRITE)
        }
    }
}
```
represents a project/namespace/module.py file with content print("Hello World!"), that will not be overwritten if already exists.

This tree representation is often referred in this document as **project structure** or simply **structure**.

## <span id="page-21-0"></span>**6.2 Scaffold Actions**

PyScaffold organizes the generation of a project into a series of steps with well defined purposes. Each step is called action and is implemented as a simple function that receives two arguments: a project structure and a dict with options (some of them parsed from command line arguments, other from default values).

An action MUST return a tuple also composed by a project structure and a dict with options. The return values, thus, are usually modified versions of the input arguments. Additionally an action can also have side effects, like creating directories or adding files to version control. The following pseudo-code illustrates a basic action:

```
def action(project_structure, options):
    new_struct, new_opts = modify(project_structure, options)
    some_side_effect()
    return new_struct, new_opts
```
The output of each action is used as the input of the subsequent action, and initially the structure argument is just an empty dict. Each action is uniquely identified by a string in the format  $\langle \text{module name} \rangle$ :  $\langle \text{function name} \rangle$ , similarly to the convention used for a [setuptools entry point.](http://setuptools.readthedocs.io/en/latest/setuptools.html?highlight=dynamic#dynamic-discovery-of-services-and-plugins) For example, if an action is defined in the action function of the extras.py file that is part of the pyscaffoldext.contrib project, the action identifier is pyscaffoldext.contrib.extras:action.

By default, the sequence of actions taken by PyScaffold is:

- 1. [pyscaffold.api:get\\_default\\_options](#page-67-0)
- 2. [pyscaffold.api:verify\\_options\\_consistency](#page-67-1)
- 3. [pyscaffold.structure:define\\_structure](#page-93-0)
- 4. [pyscaffold.structure:apply\\_update\\_rules](#page-93-1)
- 5. pyscaffold.structure: create\_structure
- 6. [pyscaffold.api:init\\_git](#page-67-2)

The project structure is usually empty until **define structure**. This action just loads the in-memory dict representation, that is only written to disk by the create\_structure action.

Note that, this sequence varies according to the command line options. To retrieve an updated list, please use putup --list-actions or putup --dry-run.

### <span id="page-22-0"></span>**6.3 What are Extensions?**

From the standpoint of PyScaffold, an extension is just an class inheriting from [Extension](#page-65-0) overriding and implementing certain methods. This methods allow inject actions at arbitrary positions in the aforementioned list. Furthermore, extensions can also remove actions.

## <span id="page-22-1"></span>**6.4 Creating an Extension**

In order to create an extension it is necessary to write a class that inherits from [Extension](#page-65-0) and implements the method [activate](#page-65-1) that receives a list of actions, registers a custom action that will be called later and returns a modified version of the list of actions:

```
from ..api import Extension
from ..api import helpers
class MyExtension(Extension):
    """Help text on commandline when running putup -h"""
   def activate(self, actions):
        """Activate extension
        Aras:
            actions (list): list of actions to perform
        Returns:
           list: updated list of actions
        "''"actions = helpers.register(actions, self.action, after='create_structure')
        actions = helpers.unregister(actions, 'init_git')
        return actions
   def action(self, struct, opts):
        """Perform some actions that modifies the structure and options
        Aras:
            struct (dict): project representation as (possibly) nested
               :obj:`dict`.
            opts (dict): given options, see :obj:`create_project` for
                an extensive list.
        Returns:
           struct, opts: updated project representation and options
        "''"....
        return new_actions, new_opts
```
### **6.4.1 Action List Helper Methods**

As implied by the previous example, the *[helpers](#page-62-2)* module provides a series of useful functions and makes it easier to manipulate the action list, by using [register](#page-63-0) and [unregister](#page-65-2).

Since the action order is relevant, the first function accepts special keyword arguments (before and  $after$ ) that should be used to place the extension actions precisely among the default actions. The value of these arguments can be presented in 2 different forms:

```
helpers.reqister(actions, hook1, before='define_structure')
helpers.register(actions, hook2, after='pyscaffold.structure:create_structure')
```
The first form uses as a position reference the first action with a matching name, regardless of the module. Accordingly, the second form tries to find an action that matches both the given name and module. When no reference is given, [register](#page-63-0) assumes as default position after='pyscaffold.structure:define\_structure'. This position is special since most extensions are expected to create additional files inside the project. Therefore, it is possible to easily amend the project structure before it is materialized by create\_structure.

The [unregister](#page-65-2) function accepts as second argument a position reference which can similarly present the module name:

```
helpers.unregister(actions, 'init_git')
helpers.unregister(actions, 'pyscaffold.api:init_git')
```
Note: These functions **DO NOT** modify the actions list, instead they return a new list with the changes applied.

### **6.4.2 Structure Helper Methods**

PyScaffold also provides extra facilities to manipulate the project structure. The following functions are accessible through the [helpers](#page-62-2) module:

- [merge](#page-63-1)
- [ensure](#page-62-3)
- [reject](#page-64-0)

The first function can be used to deep merge a dictionary argument with the current representation of the to-begenerated directory tree, automatically considering any metadata present in tuple values. On the other hand, the last two functions can be used to ensure a single file is present or absent in the current representation of the project structure, automatically handling parent directories.

Note: Similarly to the actions list helpers, these functions also **DO NOT** modify the project structure. Instead they return a new structure with the changes applied.

The following example illustrates the implementation of a AwesomeFiles extension which defines the define\_awesome\_files action:

```
from ..api import Extension
from ..api import helpers
MY_AWESOME_FILE = """# -* coding: utf-8 -*from __future__ import print_function
_ __author _ = ^ (author)"
\text{Copyright} = "{\text{author}}"_license_ = "{license}"
def awesome():
    return "Awesome!"
"" ""
```

```
MY_AWESOME_TEST = """\
import pytest
from {qual_pkg}.awesome import awesome
def test_awesome():
   assert awesome() == "Awesome!"
.<br>"" "" "
class AwesomeFiles(Extension):
    """Adding some additional awesome files"""
    def activate(self, actions):
        return helpers.register(actions, self.define_awesome_files)
    def define awesome files(self, struct, opts):
        struct = helpers.merge(struct, {
            opts['project']: {
                opts['package']: {
                    'awesome.py': MY_AWESOME_FILE.format(**opts)
                },
                'tests': {
                    'awesome_test.py': (
                        MY_AWESOME_TEST.format(**opts),
                        helpers.NO_OVERWRITE
                    )
                }
            }
        })
        struct['.python-version'] = ('3.6.1', helpers.NO_OVERWRITE)
        for filename in ['awesome_file1', 'awesome_file2']:
            struct = helpers.ensure(
                struct, [opts['project'], 'awesome', filename],
                content='AWESOME!', update_rule=helpers.NO_CREATE)
                # The second argument is the file path, represented by a
                # list of file parts or a string.
                # Alternatively in this example:
                # path = '{project}/awesome/{filename}'.format(
                            filename = filename, **opts)# The `reject` can be used to avoid default files being generated.
        struct = helpers.reject(
            struct, '{project}/{package}/skeleton.py'.format(**opts))
            # Alternatively in this example:
            # path = [opts['project'], opts['package'], 'skeleton.py'])
        # It is import to remember the return values
        return struct, opts
```
Note: The project and package options should be used to provide the correct location of the files relative to the current working directory.

As shown by the previous example, the [helpers](#page-62-2) module also presents constants that can be used as metadata. The NO\_OVERWRITE flag avoids an existing file to be overwritten when putup is used in update mode. Similarly, NO\_CREATE avoids creating a file from template in update mode, even if it does not exist.

For more sophisticated extensions which need to read and parse their own command line arguments it is necessary to override [activate](#page-65-3) that receives an [argparse.ArgumentParser](https://docs.python.org/3.5/library/argparse.html#argparse.ArgumentParser) argument. This object can then be modified in order to add custom command line arguments that will later be stored in the opts dictionary. Just remember the convention that after the command line arguments parsing, the extension function should be stored under the extensions attribute (a list) of the [argparse](https://docs.python.org/3.5/library/argparse.html#module-argparse) generated object. For reference check out the implementation of the namespace extension,

#### **6.4.3 Activating Extensions**

PyScaffold extensions are not activated by default. Instead, it is necessary to add a CLI option to do it. This is possible by setting up a [setuptools entry point](http://setuptools.readthedocs.io/en/latest/setuptools.html?highlight=dynamic#dynamic-discovery-of-services-and-plugins) under the pyscaffold.cli group. This entry point should point to our extension class, e.g. AwesomeFiles like defined above. If you for instance use a scaffold generated by PyScaffold to write a PyScaffold extension (we hope you do ;-), you would add the following to the entry\_points variable in setup.py:

```
entry\_points = """"[pyscaffold.cli]
awesome_files = your_package.your_module:AwesomeFiles
"""
```
### <span id="page-25-0"></span>**6.5 Examples**

Some options for the putup command are already implemented as extensions and can be used as reference implementation:

### **6.5.1 Namespace Extension**

```
# -*- coding: utf-8 -*-
"''"''"''"Extension that adjust project file tree to include a namespace package.
This extension adds a **namespace** option to
:obj:`~pyscaffold.api.create_project` and provides correct values for the
options **root_pkg** and **namespace_pkg** to the following functions in the
action list.
"''"from __future__ import absolute_import
import argparse
import os
from os.path import join as join_path
from os.path import isdir
from .. import templates, utils
from ..api import Extension
from ..api import helpers
from ..log import logger
class Namespace(Extension):
```

```
(continued from previous page)
```

```
"""Omit creation of skeleton.py"""
    def augment_cli(self, parser):
        """Add an option to parser that enables the namespace extension.
        Args:
           parser (argparse.ArgumentParser): CLI parser object
        "''"parser.add_argument(
           self.flag,
            dest=self.name,
            default=None,
            action=create_namespace_parser(self),
            metavar="NS1[.NS2]",
            help="put your project inside a namespace package")
    def activate(self, actions):
        """Register an action responsible for adding namespace to the package.
        Args:
            actions (list): list of actions to perform
        Returns:
           list: updated list of actions
        "" ""
        actions = helpers.register(actions, enforce_namespace_options,
                                   after='get_default_options')
        actions = helpers.register(actions, add namespace,
                                   before='apply_update_rules')
        return helpers.register(actions, move_old_package,
                                after='create_structure')
def create_namespace_parser(obj_ref):
    """Create a namespace parser.
    Args:
        obj_ref (Extension): object reference to the actual extension
    Returns:
       NamespaceParser: parser for namespace cli argument
    "''"''"''"class NamespaceParser(argparse.Action):
        """Consumes the values provided, but also appends the extension
           function to the extensions list.
        "''"def __call__(self, parser, namespace, values, option_string=None):
            # First ensure the extension function is stored inside the
            # 'extensions' attribute:
            extensions = getattr(namespace, 'extensions', [])
            extensions.append(obj_ref)
            setattr(namespace, 'extensions', extensions)
            # Now the extra parameters can be stored
            setattr(namespace, self.dest, values)
```

```
# save the namespace cli argument for later
            obj_ref.args = values
    return NamespaceParser
def enforce_namespace_options(struct, opts):
    """Make sure options reflect the namespace usage."""
   opts.setdefault('namespace', None)
   if opts['namespace']:
       opts['namespace'] = utils.prepare_namespace(opts['namespace'])
        opts['root_pkg'] = opts['namespace'][0]
        opts['qual_pkq'] = ".".join([opts['namespace'][-1], opts['package']])
   return struct, opts
def add_namespace(struct, opts):
    """Prepend the namespace to a given file structure
   Aras:
       struct (dict): directory structure as dictionary of dictionaries
       opts (dict): options of the project
    Returns:
        tuple(dict, dict):
           directory structure as dictionary of dictionaries and input options
    "" ""
   if not opts['namespace']:
       return struct, opts
   namespace = opts['namespace'][-1].split('.')
   base_struct = struct
   struct = base_struct[opts['project']]['src']
   pkg_struct = struct[opts['package']]
   del struct[opts['package']]
   for sub_package in namespace:
       struct[sub_package] = {'__init__.py': templates.namespace(opts)}
       struct = struct [sub_package]
   struct[opts['package']] = pkg_struct
   return base_struct, opts
def move_old_package(struct, opts):
    """Move old package that may be eventually created without namespace
   Aras:
       struct (dict): directory structure as dictionary of dictionaries
       opts (dict): options of the project
   Returns:
        tuple(dict, dict):
            directory structure as dictionary of dictionaries and input options
    "''"old_path = join_path(opts['project'], 'src', opts['package'])
```

```
namespace_path = opts['qual_pkg'].replace('.', os.sep)
target = join_path(opts['project'], 'src', namespace_path)
old_exists = opts['pretend'] or isdir(old_path)
# ^ When pretending, pretend also an old folder exists
     to show a worst case scenario log to the user...
if old_exists and opts['qual_pkg'] != opts['package']:
    if not opts['pretend']:
        logger.warning(
            '\nA folder %r exists in the project directory, and it is '
            'likely to have been generated by a PyScaffold extension or '
            'manually by one of the current project authors.\n'
            'Moving it to %r, since a namespace option was passed.\n'
            'Please make sure to edit all the files that depend on this '
            'package to ensure the correct location.\n',
            opts['package'], namespace_path)
    utils.move(old_path, target=target,
               log=True, pretend=opts['pretend'])
return struct, opts
```
### **6.5.2 No Skeleton Extension**

```
# -*- coding: utf-8 -*-
"""
Extension that omits the creation of file 'skeleton.py'
"''"''"from ..api import Extension
from ..api import helpers
class NoSkeleton(Extension):
    """Omit creation of skeleton.py and test_skeleton.py"""
    def activate(self, actions):
        """Activate extension
        Args:
            actions (list): list of actions to perform
        Returns:
           list: updated list of actions
        "''"''"return self.register(
           actions,
            self.remove_files,
            after='define_structure')
    def remove_files(self, struct, opts):
        """Remove all skeleton files from structure
        Args:
            struct (dict): project representation as (possibly) nested
```

```
:obj:`dict`.
    opts (dict): given options, see :obj:`create_project` for
        an extensive list.
Returns:
   struct, opts: updated project representation and options
"''"''"''"# Namespace is not yet applied so deleting from package is enough
file = [opts['project'], 'src', opts['package'], 'skeleton.py']
struct = helpers.reject(struct, file)
file = [opts['project'], 'tests', 'test_skeleton.py']
struct = helpers.reject(struct, file)
return struct, opts
```
#### **6.5.3 Cookiecutter Extension**

```
# -*- coding: utf-8 -*-"""
Extension that integrates cookiecutter templates into PyScaffold.
"''"''"''"from __future__ import absolute_import
import argparse
from ..api.helpers import register, logger
from ..api import Extension
from ..contrib.six import raise_from
class Cookiecutter(Extension):
    """Additionally apply a Cookiecutter template"""
   mutually_exclusive = True
   def augment_cli(self, parser):
        """Add an option to parser that enables the Cookiecutter extension
        Args:
          parser (argparse.ArgumentParser): CLI parser object
        "''"parser.add_argument(
           self.flag,
           dest=self.name,
           action=create_cookiecutter_parser(self),
           metavar="TEMPLATE",
            help="additionally apply a Cookiecutter template. "
                 "Note that not all templates are suitable for PyScaffold. "
                 "Please refer to the docs for more information.")
   def activate(self, actions):
        """Register before_create hooks to generate project using Cookiecutter
        Aras:
            actions (list): list of actions to perform
        Returns:
```

```
list: updated list of actions
        "''"''"# `get_default_options` uses passed options to compute derived ones,
        # so it is better to prepend actions that modify options.
        actions = register(actions, enforce_cookiecutter_options,
                           before='get_default_options')
        # `apply_update_rules` uses CWD information,
        # so it is better to prepend actions that modify it.
        actions = register(actions, create_cookiecutter,
                          before='apply_update_rules')
        return actions
def create_cookiecutter_parser(obj_ref):
    """Create a Cookiecutter parser.
    Args:
       obj_ref (Extension): object reference to the actual extension
   Returns:
       NamespaceParser: parser for namespace cli argument
    "" ""
    class CookiecutterParser(argparse.Action):
        """Consumes the values provided, but also append the extension function
       to the extensions list.
        "''"''"def __call__(self, parser, namespace, values, option_string=None):
            # First ensure the extension function is stored inside the
            # 'extensions' attribute:
            extensions = getattr(namespace, 'extensions', [])
            extensions.append(obj_ref)
            setattr(namespace, 'extensions', extensions)
            # Now the extra parameters can be stored
            setattr(namespace, self.dest, values)
            # save the cookiecutter cli argument for later
            obj_ref.args = values
    return CookiecutterParser
def enforce_cookiecutter_options(struct, opts):
    """Make sure options reflect the cookiecutter usage.
   Aras:
       struct (dict): project representation as (possibly) nested
           :obj:`dict`.
        opts (dict): given options, see :obj:`create_project` for
           an extensive list.
    Returns:
       struct, opts: updated project representation and options
    """
```
opts['force'] = **True**

(continued from previous page)

```
return struct, opts
def create_cookiecutter(struct, opts):
    """Create a cookie cutter template
   Args:
       struct (dict): project representation as (possibly) nested
           :obj:`dict`.
        opts (dict): given options, see :obj:`create_project` for
           an extensive list.
   Returns:
       struct, opts: updated project representation and options
    "''"''"''"try:
       from cookiecutter.main import cookiecutter
   except Exception as e:
       raise_from(NotInstalled, e)
   extra_context = dict(full_name=opts['author'],
                         author=opts['author'],
                         email=opts['email'],
                         project_name=opts['project'],
                         package_name=opts['package'],
                         repo_name=opts['package'],
                         project_short_description=opts['description'],
                         release_date=opts['release_date'],
                         version='unknown', # will be replaced later
                         year=opts['year'])
   if 'cookiecutter' not in opts:
       raise MissingTemplate
   logger.report('run', 'cookiecutter ' + opts['cookiecutter'])
   if not opts.get('pretend'):
       cookiecutter(opts['cookiecutter'],
                     no_input=True,
                     extra_context=extra_context)
   return struct, opts
class NotInstalled(RuntimeError):
   """This extension depends on the ``cookiecutter`` package."""
   DEFAULT MESSAGE = ("cookiecutter is not installed, "
                       "run: pip install cookiecutter")
   def __init__(self, message=DEFAULT_MESSAGE, *args, **kwargs):
       super(NotInstalled, self).__init__(message, *args, **kwargs)
class MissingTemplate(RuntimeError):
    """A cookiecutter template (git url) is required."""
```

```
DEFAULT_MESSAGE = "missing `cookiecutter` option"
def __init__(self, message=DEFAULT_MESSAGE, *args, **kwargs):
    super(MissingTemplate, self).__init__(message, *args, **kwargs)
```
### **6.5.4 Django Extension**

```
# -*- coding: utf-8 -*-"""
Extension that creates a base structure for the project using django-admin.py.
\boldsymbol{H} . \boldsymbol{H}from __future__ import absolute_import
from .. import shell
from ..api import helpers
from ..api import Extension
from ..contrib.six import raise_from
class Django(Extension):
    """Generate Django project files"""
    mutually_exclusive = True
    def activate(self, actions):
        """Register hooks to generate project using django-admin.
        Args:
            actions (list): list of actions to perform
        Returns:
           list: updated list of actions
        "''"# `get_default_options` uses passed options to compute derived ones,
        # so it is better to prepend actions that modify options.
        actions = helpers.register(actions, enforce_django_options,
                                   before='get_default_options')
        # `apply_update_rules` uses CWD information,
        # so it is better to prepend actions that modify it.
        actions = helpers.register(actions, create_django_proj,
                                    before='apply_update_rules')
        return actions
def enforce_django_options(struct, opts):
    """Make sure options reflect the Django usage.
    Aras:
        struct (dict): project representation as (possibly) nested
            :obj:`dict`.
        opts (dict): given options, see :obj:`create_project` for
            an extensive list.
```

```
Returns:
       struct, opts: updated project representation and options
    """
   opts['package'] = opts['project'] # required by Django
   opts['force'] = True
   opts.setdefault('requirements', []).append('django')
   return struct, opts
def create_django_proj(struct, opts):
    """Creates a standard Django project with django-admin.py
   Args:
       struct (dict): project representation as (possibly) nested
           :obj:`dict`.
        opts (dict): given options, see :obj:`create_project` for
           an extensive list.
    Returns:
       struct, opts: updated project representation and options
    Raises:
       :obj:`RuntimeError`: raised if django-admin.py is not installed
    "''"try:
       shell.django_admin('--version')
   except Exception as e:
       raise raise_from(DjangoAdminNotInstalled, e)
    shell.django_admin('startproject', opts['project'],
                       log=True, pretend=opts.get('pretend'))
   return struct, opts
class DjangoAdminNotInstalled(RuntimeError):
    """This extension depends on the ``django-admin.py`` cli script."""
   DEFAULT_MESSAGE = ("djanqo-admin.py is not installed,""run: pip install django")
    def __init__(self, message=DEFAULT_MESSAGE, *args, **kwargs):
        super(DjangoAdminNotInstalled, self).__init__(message, *args, **kwargs)
```
### **6.5.5 Pre Commit Extension**

```
# -*- coding: utf-8 -*-"" "" ""
Extension that generates configuration files for Yelp `pre-commit`_.
.. _pre-commit: http://pre-commit.com
"''"''"from __future__ import absolute_import
```

```
from ..templates import pre_commit_config
from ..api import Extension
from ..api import helpers
class PreCommit(Extension):
    """Generate pre-commit configuration file"""
   def activate(self, actions):
        """Activate extension
       Args:
           actions (list): list of actions to perform
        Returns:
           list: updated list of actions
        "" ""
        return self.register(
           actions,
           self.add_files,
           after='define_structure')
   def add_files(self, struct, opts):
        """Add .pre-commit-config.yaml file to structure
        Args:
            struct (dict): project representation as (possibly) nested
               :obj:`dict`.
            opts (dict): given options, see :obj:`create_project` for
               an extensive list.
        Returns:
           struct, opts: updated project representation and options
        "" "
        files = {
            '.pre-commit-config.yaml': (
               pre_commit_config(opts), helpers.NO_OVERWRITE
           ),
        }
        return helpers.merge(struct, {opts['project']: files}), opts
```
### **6.5.6 Tox Extension**

```
# -*- coding: utf-8 -*-\bar{n} \bar{n} \bar{n}Extension that generates configuration files for the Tox test automation tool.
"''"''"''"from __future__ import absolute_import
from ..templates import tox as tox_ini
from ..api import Extension
from ..api import helpers
class Tox(Extension):
```

```
"""Generate Tox configuration file"""
def activate(self, actions):
    """Activate extension
    Args:
        actions (list): list of actions to perform
    Returns:
       list: updated list of actions
    "" "" ""
    return self.register(
       actions,
       self.add_files,
        after='define_structure')
def add_files(self, struct, opts):
    """Add .tox.ini file to structure
    Args:
        struct (dict): project representation as (possibly) nested
            :obj:`dict`.
        opts (dict): given options, see :obj:`create_project` for
           an extensive list.
    Returns:
       struct, opts: updated project representation and options
    "''"files = {
        'tox.ini': (tox_ini(opts), helpers.NO_OVERWRITE)
    }
    return helpers.merge(struct, {opts['project']: files}), opts
```
### **6.5.7 Travis Extension**

```
# -*- coding: utf-8 -*-
\bar{n} \bar{n} \bar{n}Extension that generates configuration and script files for Travis CI.
\boldsymbol{u} \boldsymbol{u} \boldsymbol{n}from __future__ import absolute_import
from ..templates import travis, travis_install
from ..api import Extension
from ..api import helpers
class Travis(Extension):
     """Generate Travis CI configuration files"""
    def activate(self, actions):
         """Activate extension
         Args:
             actions (list): list of actions to perform
         Returns:
```
(continued from previous page)

```
list: updated list of actions
    "''"''"return self.register(
        actions,
        self.add_files,
        after='define_structure')
def add_files(self, struct, opts):
    """Add some Travis files to structure
    Args:
        struct (dict): project representation as (possibly) nested
           :obj:`dict`.
        opts (dict): given options, see :obj:`create_project` for
           an extensive list.
    Returns:
       struct, opts: updated project representation and options
    "''"''"files = {
        '.travis.yml': (travis(opts), helpers.NO_OVERWRITE),
        'tests': {
            'travis_install.sh': (travis_install(opts),
                                  helpers.NO_OVERWRITE)
        }
    }
    return helpers.merge(struct, {opts['project']: files}), opts
```
### **6.5.8 GitLab-CI Extension**

```
# -*- coding: utf-8 -*-
"" "" ""
Extension that generates configuration and script files for GitLab CI.
"''"''"from __future__ import absolute_import
from ..templates import gitlab_ci
from ..api import Extension
from ..api import helpers
class GitLab(Extension):
    """Generate GitLab CI configuration files"""
    def activate(self, actions):
        """Activate extension
        Args:
            actions (list): list of actions to perform
        Returns:
           list: updated list of actions
        "''"''"return self.register(
            actions,
```
(continues on next page)

(continued from previous page)

```
self.add_files,
        after='define_structure')
def add_files(self, struct, opts):
    """Add .gitlab-ci.yml file to structure
   Args:
        struct (dict): project representation as (possibly) nested
           :obj:`dict`.
        opts (dict): given options, see :obj:`create_project` for
           an extensive list.
    Returns:
       struct, opts: updated project representation and options
    "''"files = {
        '.gitlab-ci.yml': (gitlab_ci(opts), helpers.NO_OVERWRITE)
        }
   return helpers.merge(struct, {opts['project']: files}), opts
```
## **6.6 Conventions for Community Extensions**

In order to make it easy to find PyScaffold extensions, community packages should be namespaced as in pyscaffoldext.\${EXTENSION} (where \${EXTENSION} is the name of the extension being developed). Although this naming convention slightly differs from [PEP423,](https://www.python.org/dev/peps/pep-0423/#use-standard-pattern-for-community-contributions) it is close enough and shorter.

Similarly to sphinxcontrib- $*$  packages, names registered in PyPI should contain a dash -, instead of a dot .. This way, third-party extension development can be easily bootstrapped with the command:

putput pyscaffoldext-\${EXTENSION} -p \${EXTENSION} --namespace pyscaffoldext

# **6.7 Final Considerations**

When writing extensions, it is important to be consistent with the default PyScaffold behavior. In particular, PyScaffold uses a pretend option to indicate when the actions should not run but instead just indicate the expected results to the user, that MUST be respected.

The pretend option is automatically observed for files registered in the project structure representation, but complex actions may require specialized coding. The  $helpers$  module provides a special  $logger$  object useful in these situations. Please refer to *[No Skeleton Extension](#page-28-0)* for a practical example.

Other options that should be considered are the update and force flags. See [pyscaffold.api.](#page-65-0) [create\\_project](#page-65-0) for a list of available options.

# Embedding PyScaffold

PyScaffold is expected to be used from terminal, via putup command line application. It is, however, possible to write an external script or program that embeds PyScaffold and use it to perform some custom actions.

The public Python API is exposed by the  $pyscaffold(api$  module, which contains the main function create  $p$ ro ject. The following example illustrates a typical embedded usage of PyScaffold:

```
import logging
from pyscaffold.api import create_project
from pyscaffold.extenstions import tox, travis, namespace
from pyscaffold.log import DEFAULT_LOGGER as LOGGER_NAME
logging.getLogger(LOGGER_NAME).setLevel(logging.INFO)
create project(project="my-proj-name", author="Your Name",
               namespace="some.namespace", license="mit",
               extensions=[tox.extend_project,
                           travis.extend_project,
                           namespace.extend_project])
```
Note that no built-in extension (e.g. tox, travis and namespace support) is activated by default. The extensions option should be manually populated when convenient.

PyScaffold uses the logging infrastructure from Python standard library, and emits notifications during its execution. Therefore, it is possible to control which messages are logged by properly setting the log level (internally, most of the messages are produced under the INFO level). By default, a [StreamHandler](https://docs.python.org/3.5/library/logging.handlers.html#logging.StreamHandler) is attached to the logger, however it is possible to replace it with a custom handler using  $logqing.Logger.removeHandler and logqing.$ [Logger.addHandler](https://docs.python.org/3.5/library/logging.html#logging.Logger.addHandler). The [logger](#page-91-0) object is available under the *logger* variable of the *[pyscaffold.log](#page-88-0)* module. The default [handler](#page-90-0) is available under the  $handler$  property of the  $logger$  object.

# CHAPTER<sup>8</sup>

## Cookiecutter templates with PyScaffold

[Cookiecutter](https://cookiecutter.readthedocs.org) is a flexible utility that allows the definition of templates for a diverse range of software projects. On the other hand, PyScaffold is focused in a good out-of-the-box experience for developing distributable Python packages (exclusively). Despite the different objectives, it is possible to combine the power of both tools to create a custom Python project setup. For instance, the following command creates a new package named mypkg, that uses a Cookiecutter template, but is enhanced by PyScaffold features:

\$ putup mypkg --cookiecutter gh:audreyr/cookiecutter-pypackage

Note: Although using Cookiecutter templates is a viable solution to customize a project that was set up with PyScaffold, the recommended way is to help improve PyScaffold by contributing an *[extension](#page-20-0)*.

## **8.1 Suitable templates**

Note that PyScaffold will overwrite some files generated by Cookiecutter, like setup.py, the \_\_init\_\_.py file under the package folder and most of the docs folder, in order to provide [setuptools\\_scm](https://pypi.python.org/pypi/setuptools_scm/) and [sphinx](http://www.sphinx-doc.org) integration. Therefore not all Cookiecutter templates are suitable for this approach.

Ideally, interoperable templates should focus on the file structure inside the package folder instead of packaging or distributing, since PyScaffold already handles it under-the-hood. However, the following files can be safely generated by a template (will not be overwritten):

```
<project root>/docs/index.rst
<project root>/tests/conftest.py
<project root>/README.rst
<project root>/AUTHORS.rst
<project root>/LICENSE.txt
<project root>/CHANGES.rst
<project root>/setup.cfg
<project root>/requirements.txt
```
(continues on next page)

(continued from previous page)

```
<project root>/test-requirements.txt
<project root>/.coveragerc
```
In addition, PyScaffold runs Cookiecutter with the  $-$ no-input flag activated and thus the user is not prompted for manual configuration. Instead, PyScaffold injects the following parameters:

author email project\_name package\_name project\_short\_description

Accordingly, the template file structure should be similar to:

```
cookiecutter-something/
{{cookiecutter.project_name}}/
     {{cookiecutter.package_name}}/
       ...
```
See [Cookiecutter](https://cookiecutter.readthedocs.org) for more information about template creation.

# **Contributing**

PyScaffold was started by [Blue Yonder](http://www.blue-yonder.com/en/) developers to help automating and standardizing the process of project setups. Nowadays it is a pure community project and you are very welcome to join in our effort if you would like to contribute.

# **9.1 Chat**

Join our [chat](https://gitter.im/blue-yonder/pyscaffold) to get in direct contact with the developers of PyScaffold.

## **9.2 Issue Reports**

If you experience bugs or in general issues with PyScaffold, please file an issue report on our [issue tracker.](http://github.com/blue-yonder/pyscaffold/issues)

# **9.3 Code Contributions**

## **9.3.1 Submit an issue**

Before you work on any non-trivial code contribution it's best to first create an issue report to start a discussion on the subject. This often provides additional considerations and avoids unnecessary work.

## **9.3.2 Create an environment**

Before you start coding we recommend to install [Miniconda](https://conda.io/miniconda.html) which allows to setup a dedicated development environment named pyscaffold with:

conda create -n pyscaffold python=3 six virtualenv pytest pytest-cov

Then activate the environment pyscaffold with:

source activate pyscaffold

#### **9.3.3 Clone the repository**

- 1. [Create a Gitub account](https://github.com/signup/free) if you do not already have one.
- 2. Fork the [project repository:](https://github.com/blue-yonder/pyscaffold/) click on the *Fork* button near the top of the page. This creates a copy of the code under your account on the GitHub server.
- 3. Clone this copy to your local disk:

git clone git**@github**.com:YourLogin/pyscaffold.git

- 4. Run python setup.py egg\_info --egg-base . after a fresh checkout. This will generate some critically needed files. Typically after that, you should run python setup.py develop to be able run putup.
- 5. Create a branch to hold your changes:

git checkout -b my-feature

and start making changes. Never work on the master branch!

6. Start your work on this branch. When you're done editing, do:

```
git add modified_files
git commit
```
to record your changes in Git, then push them to GitHub with:

git push -u origin my-feature

7. Please check that your changes don't break any unit tests with:

python setup.py test

or even a more thorough test with tox after having installed [tox](https://tox.readthedocs.io/) with pip install tox. Don't forget to also add unit tests in case your contribution adds an additional feature and is not just a bugfix.

- 8. Use [flake8](http://flake8.pycqa.org/) to check your code style.
- 9. Add yourself to the list of contributors in AUTHORS.rst.
- 10. Go to the web page of your PyScaffold fork, and click "Create pull request" to send your changes to the maintainers for review. Find more detailed information [creating a PR.](https://help.github.com/articles/creating-a-pull-request/)

## **9.4 Release**

As a PyScaffold maintainer following steps are needed to release a new version:

- 1. Make sure all unit tests on [Travis](https://travis-ci.org/blue-yonder/pyscaffold) are green.
- 2. Tag the current commit on the master branch with a release tag, e.g. v1.2.3.
- 3. Clean up the dist and build folders with rm -rf dist build to avoid confusion with old builds and Sphinx docs.
- 4. Run python setup.py test\_release and check that the files in dist have the correct version (no .dirty or Git hash) according to the Git tag. Also sizes of the distributions should be less then 500KB, otherwise unwanted clutter may have been included.
- 5. Run python setup.py release and that everything was uploaded to [PyPI](https://pypi.python.org/) correctly.

## Frequently Asked Questions

In case you have a general question that is not answered here, consider submitting a [new issue.](https://github.com/blue-yonder/pyscaffold/issues/new)

#### 1. Why would I use PyScaffold instead of Cookiecutter?

PyScaffold is focused in a good out-of-the-box experience for developing distributable Python packages (exclusively). The idea is to standardize the structure of Python packages. The long-term goal is that PyScaffold becomes for Python what [Cargo](https://crates.io/) is for [Rust.](https://www.rust-lang.org/)

Cookiecutter on the other hand is a really flexible templating tool that allows you to define own templates according to your needs. Although some standard templates are provided that will give you quite similar results as PyScaffold, the overall goal of the project is quite different.

#### 2. Does my project depend on PyScaffold when I use it to set my project up?

The short answer is no if you later distribute your project in the recommended [wheel format.](https://pythonwheels.com/) The longer answer is that only during development PyScaffold is needed as a setup dependency. That means if someone clones your repository and runs setup.py, setuptools checks for the setup\_requires argument which includes PyScaffold and installs PyScaffold automatically as [egg file](http://setuptools.readthedocs.io/en/latest/formats.html#eggs-and-their-formats) into . eggs if PyScaffold is not yet installed. This mechanism is provided by setuptools and definitely beyond the scope of this answer. The same applies for the deprecated source distribution (sdist) but not for a binary distribution (bdist). Anyways, the recommend way is nowadays a binary wheel distribution (bdist\_wheel) which will not depend on PyScaffold at all.

#### 3. Why does PyScaffold 3.0 have a src folder which holds the actual Python package?

This avoids quite many problems compared to the case when the actual Python package resides in the same folder as setup.py. A nice [blog post by Ionel](https://blog.ionelmc.ro/2014/05/25/python-packaging/#the-structure) gives a thorough explanation why this is so. In a nutshell, the most severe problem comes from the fact that Python imports a package by first looking at the current working directory and then into the PYTHONPATH environment variable. If your current working directory is the root of your project directory you are thus not testing the installation of your package but the local package directly. Eventually, this always leads to huge confusion (*"But the unit tests ran perfectly on my machine!"*).

## License

The MIT License (MIT)

Copyright (c) 2014 Blue Yonder GmbH

Permission **is** hereby granted, free of charge, to any person obtaining a copy of this software **and** associated documentation files (the "Software"), to deal **in** the Software without restriction, including without limitation the rights to use, copy, modify, merge, publish, distribute, sublicense, **and**/**or** sell copies of the Software, **and** to permit persons to whom the Software **is** furnished to do so, subject to the following conditions:

The above copyright notice **and** this permission notice shall be included **in** all copies **or** substantial portions of the Software.

THE SOFTWARE IS PROVIDED "AS IS", WITHOUT WARRANTY OF ANY KIND, EXPRESS OR IMPLIED, INCLUDING BUT NOT LIMITED TO THE WARRANTIES OF MERCHANTABILITY, FITNESS FOR A PARTICULAR PURPOSE AND NONINFRINGEMENT. IN NO EVENT SHALL THE AUTHORS OR COPYRIGHT HOLDERS BE LIABLE FOR ANY CLAIM, DAMAGES OR OTHER LIABILITY, WHETHER IN AN ACTION OF CONTRACT, TORT OR OTHERWISE, ARISING FROM, OUT OF OR IN CONNECTION WITH THE SOFTWARE OR THE USE OR OTHER DEALINGS IN THE SOFTWARE.

# **Contributors**

- Florian Wilhelm [<Florian.Wilhelm@gmail.com>](mailto:Florian.Wilhelm@gmail.com)
- Felix Wick [<Felix.Wick@blue-yonder.com>](mailto:Felix.Wick@blue-yonder.com)
- Holger Peters [<Holger.Peters@blue-yonder.com>](mailto:Holger.Peters@blue-yonder.com)
- Uwe Korn [<Uwe.Korn@blue-yonder.com>](mailto:Uwe.Korn@blue-yonder.com)
- Patrick Mühlbauer [<Patrick.Muehlbauer@blue-yonder.com>](mailto:Patrick.Muehlbauer@blue-yonder.com)
- Florian Rathgeber [<florian.rathgeber@gmail.com>](mailto:florian.rathgeber@gmail.com)
- Eva Schmücker [<email@evaschmuecker.de>](mailto:email@evaschmuecker.de)
- Tim Werner [<tim.werner@blue-yonder.com>](mailto:tim.werner@blue-yonder.com)
- Julian Gethmann [<julian.gethmann@kit.edu>](mailto:julian.gethmann@kit.edu)
- Will Usher [<william.usher@ouce.ox.ac.uk>](mailto:william.usher@ouce.ox.ac.uk)
- Anderson Bravalheri [<andersonbravalheri@gmail.com>](mailto:andersonbravalheri@gmail.com)
- David Hilton [<david.hilton.p@gmail.com>](mailto:david.hilton.p@gmail.com)
- Pablo Aguiar [<scorphus@gmail.com>](mailto:scorphus@gmail.com)
- Vicky C Lau [<vcl2@sfu.ca>](mailto:vcl2@sfu.ca)

# Changelog

## **13.1 Current versions**

## **13.1.1 Version 3.0.3, 2018-04-14**

• Set install\_requires to setuptools>=30.3.0

#### **13.1.2 Version 2.5.11, 2018-04-14**

- Updated pbr to version 4.0.2
- Fixes Sphinx version 1.6 regression, issue #152

## **13.2 Older versions**

#### **13.2.1 Version 3.0.2, 2018-03-21**

- Updated setuptools\_scm to version 1.17.0
- Fix wrong docstring in skeleton.py about entry\_points, issue #147
- Fix error with setuptools version 39.0 and above, issue #148
- Fixes in documentation, thanks Vicky

## **13.2.2 Version 2.5.10, 2018-03-21**

• Updated setuptools\_scm to version 1.17.0

#### **13.2.3 Version 2.5.9, 2018-03-20**

- Updated setuptools\_scm to version 1.16.1
- Fix error with setuptools version 39.0 and above, issue #148

## **13.2.4 Version 3.0.1, 2018-02-13**

- Fix confusing error message when python setup.py docs and Sphinx is not installed, issue #142
- Fix 'unknown' version in case project name differs from the package name, issue #141
- Fix missing  $file:$  attribute in long-description of setup.cfg
- Fix sphinx-apidoc invocation problem with Sphinx 1.7

## **13.2.5 Version 3.0, 2018-01-07**

- Improved Python API thanks to an extension system
- Dropped pbr in favor of setuptools > = 30.3.0
- Updated setuptools\_scm to v1.15.6
- Changed my\_project/my\_package to recommended my\_project/src/my\_package structure
- Renamed CHANGES.rst to more standard CHANGELOG.rst
- Added platforms parameter in setup.cfg
- Call Sphinx api-doc from conf.py, issue #98
- Included six 1.11.0 as contrib sub-package
- Added CONTRIBUTING.rst
- Removed test-requirements.txt from template
- Added support for GitLab
- License change from New BSD to MIT
- FIX: Support of git submodules, issue #98
- Support of Cython extensions, issue #48
- Removed redundant  $-\text{with}-$  from most command line flags
- Prefix n was removed from the local\_version string of dirty versions
- Added a --pretend flag for easier development of extensions
- Added a --verbose flag for more output what PyScaffold is doing
- Use pytest-runner 3.0 as contrib package
- Added a --no-skeleton flag to omit the creation of skeleton.py
- Save parameters used to create project scaffold in setup.cfg for later updating

A special thanks goes to Anderson Bravalheri for his awesome support and [inovex](https://www.inovex.de/en/) for sponsoring this release.

## **13.2.6 Version 2.5.8, 2017-09-10**

- Use sphinx.ext.imgmath instead of sphinx.ext.mathjax
- Added --with-gitlab-ci flag for GitLab CI support
- Fix Travis install template dirties git repo, issue #107
- Updated setuptools\_scm to version 1.15.6
- Updated pbr to version 3.1.1

## **13.2.7 Version 2.5.7, 2016-10-11**

- Added encoding to \_\_init\_\_.py
- Few doc corrections in setup.cfg
- [tool:pytest] instead of [pytest] in setup.cfg
- Updated skeleton
- Switch to Google Sphinx style
- Updated setuptools\_scm to version 1.13.1
- Updated pbr to version 1.10.0

## **13.2.8 Version 2.5.6, 2016-05-01**

- Prefix error message with ERROR:
- Suffix of untagged commits changed from {version}-{hash} to {version}-n{hash}
- Check if package identifier is valid
- Added log level command line flags to the skeleton
- Updated pbr to version 1.9.1
- Updated setuptools\_scm to version 1.11.0

## **13.2.9 Version 2.5.5, 2016-02-26**

- Updated pbr to master at 2016-01-20
- Fix sdist installation bug when no git is installed, issue #90

## **13.2.10 Version 2.5.4, 2016-02-10**

- Fix problem with fibonacci terminal example
- Update setuptools\_scm to v1.10.1

## **13.2.11 Version 2.5.3, 2016-01-16**

• Fix classifier metadata (classifiers to classifier in setup.cfg)

## **13.2.12 Version 2.5.2, 2016-01-02**

• Fix is\_git\_installed

## **13.2.13 Version 2.5.1, 2016-01-01**

- Fix: Do some sanity checks first before gathering default options
- Updated setuptools\_scm to version 1.10.0

## **13.2.14 Version 2.5, 2015-12-09**

- Usage of test-requirements.txt instead of tests\_require in setup.py, issue #71
- Removed --with-numpydoc flag since this is now included by default with sphinx.ext.napoleon in Sphinx 1.3 and above
- Added small template for unittest
- Fix for the example skeleton file when using namespace packages
- Fix typo in devpi:upload section, issue #82
- Include pbr and setuptools\_scm in PyScaffold to avoid dependency problems, issue #71 and #72
- Cool logo was designed by Eva Schmücker, issue #66

## **13.2.15 Version 2.4.4, 2015-10-29**

• Fix problem with bad upload of version 2.4.3 to PyPI, issue #80

## **13.2.16 Version 2.4.3, 2015-10-27**

• Fix problem with version numbering if setup.py is not in the root directory, issue #76

## **13.2.17 Version 2.4.2, 2015-09-16**

• Fix version conflicts due to too tight pinning, issue #69

## **13.2.18 Version 2.4.1, 2015-09-09**

- Fix installation with additional requirements pyscaffold [ALL]
- Updated pbr version to 1.7

## **13.2.19 Version 2.4, 2015-09-02**

- Allow different py.test options when invoking with py.test or python setup.py test
- Check if Sphinx is needed and add it to *setup\_requires*
- Updated pre-commit plugins
- Replaced pytest-runner by an improved version
- Let pbr do sphinx-apidoc, removed from conf.py, issue #65

Note: Due to the switch to a modified pytest-runner version it is necessary to update setup.cfg. Please check the *[example](#page-14-0)*.

#### **13.2.20 Version 2.3, 2015-08-26**

- Format of setup.cfg changed due to usage of pbr, issue #59
- Much cleaner setup.py due to usage of pbr, issue #59
- PyScaffold can be easily called from another script, issue #58
- Internally dictionaries instead of namespace objects are used for options, issue #57
- Added a section for devpi in setup.cfg, issue #62

Note: Due to the switch to [pbr,](http://docs.openstack.org/developer/pbr/) it is necessary to update setup.cfg according to the new syntax.

#### **13.2.21 Version 2.2.1, 2015-06-18**

• FIX: Removed putup console script in setup.cfg template

#### **13.2.22 Version 2.2, 2015-06-01**

- Allow recursive inclusion of data files in setup.cfg, issue #49
- Replaced hand-written PyTest runner by [pytest-runner,](https://pypi.python.org/pypi/pytest-runner) issue #47
- Improved default README.rst, issue #51
- Use tests/conftest.py instead of tests/\_\_init\_\_.py, issue #52
- Use setuptools\_scm for versioning, issue #43
- Require setuptools >= 9.0, issue #56
- Do not create skeleton.py during an update, issue #55

Note: Due to the switch to *setuptools\_scm* the following changes apply:

- use python setup.py --version instead of python setup.py version
- git archive can no longer be used for packaging (and was never meant for it anyway)
- initial tag  $v_0$ .  $\theta$  is no longer necessary and thus not created in new projects
- tags do no longer need to start with *v*

#### **13.2.23 Version 2.1, 2015-04-16**

- Use alabaster as default Sphinx theme
- Parameter data\_files is now a section in setup.cfg
- Allow definition of extras\_require in setup.cfg
- Added a CHANGES.rst file for logging changes
- Added support for cookiecutter
- FIX: Handle an empty Git repository if necessary

### **13.2.24 Version 2.0.4, 2015-03-17**

• Typo and wrong Sphinx usage in the RTD documentation

### **13.2.25 Version 2.0.3, 2015-03-17**

- FIX: Removed misleading *include\_package\_data* option in setup.cfg
- Allow selection of a proprietary license
- Updated some documentations
- Added -U as short parameter for –update

## **13.2.26 Version 2.0.2, 2015-03-04**

- FIX: Version retrieval with setup.py install
- argparse example for version retrieval in skeleton.py
- FIX: import my\_package should be quiet (verbose=False)

### **13.2.27 Version 2.0.1, 2015-02-27**

• FIX: Installation bug under Windows 7

### **13.2.28 Version 2.0, 2015-02-25**

- Split configuration and logic into setup.cfg and setup.py
- Removed .pre from version string (newer PEP 440)
- FIX: Sphinx now works if package name does not equal project name
- Allow namespace packages with –with-namespace
- Added a skeleton.py as a console\_script template
- Set *v0.0* as initial tag to support PEP440 version inference
- Integration of the Versioneer functionality into setup.py
- Usage of *data\_files* configuration instead of *MANIFEST.in*
- Allow configuration of *package\_data* in *setup.cfg*

• Link from Sphinx docs to AUTHORS.rst

## **13.2.29 Version 1.4, 2014-12-16**

- Added numpydoc flag –with-numpydoc
- Fix: Add django to requirements if –with-django
- Fix: Don't overwrite index.rst during update

#### **13.2.30 Version 1.3.2, 2014-12-02**

• Fix: path of Travis install script

### **13.2.31 Version 1.3.1, 2014-11-24**

• Fix: –with-tox tuple bug #28

### **13.2.32 Version 1.3, 2014-11-17**

- Support for Tox [\(https://tox.readthedocs.org/\)](https://tox.readthedocs.org/)
- flake8: exclude some files
- Usage of UTF8 as file encoding
- Fix: create non-existent files during update
- Fix: unit tests on MacOS
- Fix: unit tests on Windows
- Fix: Correct version when doing setup.py install

## **13.2.33 Version 1.2, 2014-10-13**

• Support pre-commit hooks [\(http://pre-commit.com/\)](http://pre-commit.com/)

## **13.2.34 Version 1.1, 2014-09-29**

- Changed COPYING to LICENSE
- Support for all licenses from <http://choosealicense.com/>
- Fix: Allow update of license again
- Update to Versioneer 0.12

#### **13.2.35 Version 1.0, 2014-09-05**

- Fix when overwritten project has a git repository
- Documentation updates
- License section in Sphinx
- Django project support with –with-django flag
- Travis project support with –with-travis flag
- Replaced sh with own implementation
- Fix: new *git describe* version to PEP440 conversion
- conf.py improvements
- Added source code documentation
- Fix: Some Python 2/3 compatibility issues
- Support for Windows
- Dropped Python 2.6 support
- Some classifier updates

## **13.2.36 Version 0.9, 2014-07-27**

- Documentation updates due to RTD
- Added a –force flag
- Some cleanups in setup.py

## **13.2.37 Version 0.8, 2014-07-25**

- Update to Versioneer 0.10
- Moved sphinx-apidoc from setup.py to conf.py
- Better support for *make html*

## **13.2.38 Version 0.7, 2014-06-05**

- Added Python 3.4 tests and support
- Flag –update updates only some files now
- Usage of setup\_requires instead of six code

## **13.2.39 Version 0.6.1, 2014-05-15**

• Fix: Removed six dependency in setup.py

## **13.2.40 Version 0.6, 2014-05-14**

- Better usage of six
- Return non-zero exit status when doctests fail
- Updated README
- Fixes in Sphinx Makefile

## **13.2.41 Version 0.5, 2014-05-02**

- Simplified some Travis tests
- Nicer output in case of errors
- Updated PyScaffold's own setup.py
- Added –junit\_xml and –coverage\_xml/html option
- Updated .gitignore file

## **13.2.42 Version 0.4.1, 2014-04-27**

• Problem fixed with pytest-cov installation

## **13.2.43 Version 0.4, 2014-04-23**

- PEP8 and PyFlakes fixes
- Added –version flag
- Small fixes and cleanups

## **13.2.44 Version 0.3, 2014-04-18**

- PEP8 fixes
- More documentation
- Added update feature
- Fixes in setup.py

## **13.2.45 Version 0.2, 2014-04-15**

- Checks when creating the project
- Fixes in COPYING
- Usage of sh instead of GitPython
- PEP8 fixes
- Python 3 compatibility
- Coverage with Coverall.io
- Some more unittests

## **13.2.46 Version 0.1.2, 2014-04-10**

- Bugfix in Manifest.in
- Python 2.6 problems fixed

## **13.2.47 Version 0.1.1, 2014-04-10**

- Unittesting with Travis
- Switch to string.Template
- Minor bugfixes

## **13.2.48 Version 0.1, 2014-04-03**

• First release

# pyscaffold

# **14.1 pyscaffold package**

### **14.1.1 Subpackages**

**pyscaffold.api package**

**Submodules**

#### <span id="page-62-0"></span>**pyscaffold.api.helpers module**

Useful functions for manipulating the action list and project structure.

pyscaffold.api.helpers.**NO\_CREATE = 1** Do not create the file during an update

pyscaffold.api.helpers.**NO\_OVERWRITE = 0** Do not overwrite an existing file during update (still created if not exists)

pyscaffold.api.helpers.**ensure**(*struct*, *path*, *content=None*, *update\_rule=None*) Ensure a file exists in the representation of the project tree with the provided content. All the parent directories are automatically created.

#### **Parameters**

- **struct** ([dict](https://docs.python.org/3.5/library/stdtypes.html#dict)) project representation as (possibly) nested [dict](https://docs.python.org/3.5/library/stdtypes.html#dict). See [merge](#page-63-0).
- **path** ([str](https://docs.python.org/3.5/library/stdtypes.html#str) or [list](https://docs.python.org/3.5/library/stdtypes.html#list)) file path relative to the structure root. The directory separator should be / (forward slash) if present. Alternatively, a list with the parts of the path can be provided, ordered from the structure root to the file itself. The following examples are equivalent:

```
'docs/api/index.html'
['docs', 'api', 'index.html']
```
- **content**  $(str)$  $(str)$  $(str)$  file text contents
- **update\_rule** see [FileOp](#page-92-0), None by default

Returns updated project tree representation

Return type [dict](https://docs.python.org/3.5/library/stdtypes.html#dict)

Note: Use an empty string as content to ensure a file is created empty.

#### pyscaffold.api.helpers.**get\_id**(*function*)

Given a function, calculate its identifier.

A identifier is a string in the format <module name>:<function name>, similarly to the convention used for setuptools entry points.

Note: This function does not return a Python 3 \_\_qualname\_\_ equivalent. If the function is nested inside another function or class, the parent name is ignored.

Parameters function (callable) – function object

Returns identifier

Return type [str](https://docs.python.org/3.5/library/stdtypes.html#str)

```
pyscaffold.api.helpers.logger = <pyscaffold.log.ReportLogger object>
   reportReportLogger.
```
#### <span id="page-63-0"></span>pyscaffold.api.helpers.**merge**(*old*, *new*)

Merge two dict representations for the directory structure.

Basically a deep dictionary merge, except from the leaf update method.

#### **Parameters**

- **old**  $(dict)$  $(dict)$  $(dict)$  directory descriptor that takes low precedence during the merge
- **new**  $(idict)$  $(idict)$  $(idict)$  directory descriptor that takes high precedence during the merge

The directory tree is represented as a (possibly nested) dictionary. The keys indicate the path where a file will be generated, while the value indicates the content. Additionally, tuple values are allowed in order to specify the rule that will be followed during an update operation (see  $FileOp$ ). In this case, the first element is the file content and the second element is the update rule. For example, the dictionary:

```
{'project': {
    'namespace': {
        'module.py': ('print("Hello World!")',
                      helpers.NO_OVERWRITE)}}
```
represents a project/namespace/module.py file with content print("Hello World!"), that will be created only if not present.

Returns resulting merged directory representation

Return type [dict](https://docs.python.org/3.5/library/stdtypes.html#dict)

<span id="page-63-1"></span>Note: Use an empty string as content to ensure a file is created empty.

```
pyscaffold.api.helpers.register(actions, action, before=None, after=None)
     Register a new action to be performed during scaffold.
```
#### **Parameters**

- **actions** (*[list](https://docs.python.org/3.5/library/stdtypes.html#list)*) previous action list.
- **action** (callable) function with two arguments: the first one is a (nested) dict representing the file structure of the project and the second is a dict with scaffold options. This function MUST return a tuple with two elements similar to its arguments. Example:

```
def do_nothing(struct, opts):
    return (struct, opts)
```
• **\*\*kwargs** ([dict](https://docs.python.org/3.5/library/stdtypes.html#dict)) – keyword arguments make it possible to choose a specific order when executing actions: when before or after keywords are provided, the argument value is used as a reference position for the new action. Example:

```
helpers.register(actions, do_nothing,
                 after='create_structure')
    # Look for the first action with a name
    # `create_structure` and inserts `do_nothing` after it.
    # If more than one registered action is named
    # `create_structure`, the first one is selected.
helpers.register(
   actions, do_nothing,
   before='pyscaffold.structure:create_structure')
    # Similar to the previous example, but the probability
    # of name conflict is decreased by including the module
    # name.
```
When no keyword argument is provided, the default execution order specifies that the action will be performed after the project structure is defined, but before it is written to the disk. Example:

```
helpers.register(actions, do_nothing)
    # The action will take place after
    # `pyscaffold.structure:define_structure`
```
Returns modified action list.

#### Return type [list](https://docs.python.org/3.5/library/stdtypes.html#list)

pyscaffold.api.helpers.**reject**(*struct*, *path*)

Remove a file from the project tree representation if existent.

#### Parameters

- **struct** ([dict](https://docs.python.org/3.5/library/stdtypes.html#dict)) project representation as (possibly) nested [dict](https://docs.python.org/3.5/library/stdtypes.html#dict). See [merge](#page-63-0).
- **path** ([str](https://docs.python.org/3.5/library/stdtypes.html#str) or [list](https://docs.python.org/3.5/library/stdtypes.html#list)) file path relative to the structure root. The directory separator should be / (forward slash) if present. Alternatively, a list with the parts of the path can be provided, ordered from the structure root to the file itself. The following examples are equivalent:

```
'docs/api/index.html'
['docs', 'api', 'index.html']
```
Returns modified project tree representation

#### Return type [dict](https://docs.python.org/3.5/library/stdtypes.html#dict)

<span id="page-65-2"></span>pyscaffold.api.helpers.**unregister**(*actions*, *reference*) Prevent a specific action to be executed during scaffold.

#### **Parameters**

- **actions**  $(llist)$  $(llist)$  $(llist)$  previous action list.
- **reference**  $(str)$  $(str)$  $(str)$  action identifier. Similarly to the keyword arguments of  $register$ it can assume two formats:
	- the name of the function alone,
	- the name of the module followed by : and the name of the function

Returns modified action list.

Return type [list](https://docs.python.org/3.5/library/stdtypes.html#list)

#### <span id="page-65-1"></span>**Module contents**

Exposed API for accessing PyScaffold via Python.

```
class pyscaffold.api.Extension(name)
```

```
Bases: object
```
Base class for PyScaffold's extensions

```
activate(actions)
```
Activates the extension by registering its functionality

**Parameters**  $\text{actions}(\text{list}) - \text{list}$  $\text{actions}(\text{list}) - \text{list}$  $\text{actions}(\text{list}) - \text{list}$  **of action to perform** 

Returns updated list of actions

Return type [list](https://docs.python.org/3.5/library/stdtypes.html#list)

```
augment_cli(parser)
```
Augments the command-line interface parser

A command line argument  $-\text{FLAG}$  where  $\text{FLAG}$ -"self.name" is added which appends self. activate to the list of extensions. As help text the docstring of the extension class is used. In most cases this method does not need to be overwritten.

Parameters **parser** – current parser object

#### **flag**

#### **mutually\_exclusive = False**

**static register**(*\*args*, *\*\*kwargs*) Shortcut for [helpers.register](#page-63-1)

**static unregister**(*\*args*, *\*\*kwargs*) Shortcut for [helpers.unregister](#page-65-2)

<span id="page-65-0"></span>pyscaffold.api.**create\_project**(*opts=None*, *\*\*kwargs*)

Create the project's directory structure

#### **Parameters**

- **opts** ([dict](https://docs.python.org/3.5/library/stdtypes.html#dict)) options of the project
- **\*\*kwargs** extra options, passed as keyword arguments

#### Returns list of actions

#### Return type [list](https://docs.python.org/3.5/library/stdtypes.html#list)

Valid options include:

Naming

- project (*str*)
- package (*str*)

#### Package Information

- author (*str*)
- email (*str*)
- release\_date (*str*)
- year (*str*)
- title (*str*)
- description (*str*)
- url (*str*)
- classifiers (*str*)
- requirements (*list*)

#### PyScaffold Control

- update (*bool*)
- force (*bool*)
- pretend (*bool*)
- extensions (*list*)

Some of these options are equivalent to the command line options, others are used for creating the basic python package meta information, but the last tree can change the way PyScaffold behaves.

When the force flag is  $True$ , existing files will be overwritten. When the update flag is  $True$ , PyScaffold will consider that some files can be updated (usually the packaging boilerplate), but will keep others intact. When the pretend flag is True, the project will not be created/updated, but the expected outcome will be logged.

Finally, the extensions list may contain any function that follows the [extension API.](#page-0-0) Note that some PyScaffold features, such as travis, tox and pre-commit support, are implemented as built-in extensions. In order to use these features it is necessary to include the respective functions in the extension list. All built-in extensions are accessible via [pyscaffold.extensions](#page-81-0) submodule.

Note that extensions may define extra options. For example, built-in cookiecutter extension define a cookiecutter option that should be the address to the git repository used as template.

pyscaffold.api.**discover\_actions**(*extensions*)

Retrieve the action list.

This is done by concatenating the default list with the one generated after activating the extensions.

#### **Parameters**

- **extensions** (*[list](https://docs.python.org/3.5/library/stdtypes.html#list)*) list of functions responsible for activating the
- **extensions.** –

Returns scaffold actions.

#### Return type [list](https://docs.python.org/3.5/library/stdtypes.html#list)

pyscaffold.api.**get\_default\_options**(*struct*, *opts*)

Compute all the options that can be automatically derived.

This function uses all the available information to generate sensible defaults. Several options that can be derived are computed when possible.

#### **Parameters**

- **struct** ([dict](https://docs.python.org/3.5/library/stdtypes.html#dict)) project representation as (possibly) nested [dict](https://docs.python.org/3.5/library/stdtypes.html#dict).
- **opts**  $(dict)$  $(dict)$  $(dict)$  given options, see *[create\\_project](#page-65-0)* for an extensive list.

Returns project representation and options with default values set

Return type [dict,](https://docs.python.org/3.5/library/stdtypes.html#dict) [dict](https://docs.python.org/3.5/library/stdtypes.html#dict)

Raises

- [DirectoryDoesNotExist](#page-85-0) when PyScaffold is told to update an nonexistent directory
- $GitNotInsteadled$  when git command is not available
- [GitNotConfigured](#page-86-1) when git does not know user information

Note: This function uses git to determine some options, such as author name and email.

#### pyscaffold.api.**init\_git**(*struct*, *opts*)

Add revision control to the generated files.

#### **Parameters**

- **struct** ([dict](https://docs.python.org/3.5/library/stdtypes.html#dict)) project representation as (possibly) nested [dict](https://docs.python.org/3.5/library/stdtypes.html#dict).
- **opts**  $(dict)$  $(dict)$  $(dict)$  given options, see *[create\\_project](#page-65-0)* for an extensive list.

Returns updated project representation and options

Return type [dict,](https://docs.python.org/3.5/library/stdtypes.html#dict) [dict](https://docs.python.org/3.5/library/stdtypes.html#dict)

pyscaffold.api.**verify\_options\_consistency**(*struct*, *opts*)

Perform some sanity checks about the given options.

#### **Parameters**

- **struct** ([dict](https://docs.python.org/3.5/library/stdtypes.html#dict)) project representation as (possibly) nested [dict](https://docs.python.org/3.5/library/stdtypes.html#dict).
- **opts** ([dict](https://docs.python.org/3.5/library/stdtypes.html#dict)) given options, see [create\\_project](#page-65-0) for an extensive list.

Returns updated project representation and options

Return type [dict,](https://docs.python.org/3.5/library/stdtypes.html#dict) [dict](https://docs.python.org/3.5/library/stdtypes.html#dict)

**pyscaffold.contrib package Subpackages pyscaffold.contrib.setuptools\_scm package Submodules pyscaffold.contrib.setuptools\_scm.discover module** pyscaffold.contrib.setuptools\_scm.discover.**iter\_matching\_entrypoints**(*path*, *entrypoint*) **pyscaffold.contrib.setuptools\_scm.git module class** pyscaffold.contrib.setuptools\_scm.git.**GitWorkdir**(*path*) Bases: [object](https://docs.python.org/3.5/library/functions.html#object) experimental, may change at any time **count\_all\_nodes**() **do\_ex**(*cmd*) **fetch\_shallow**() **classmethod from\_potential\_worktree**(*wd*) **is\_dirty**() **is\_shallow**() **node**() pyscaffold.contrib.setuptools\_scm.git.**fail\_on\_shallow**(*wd*) experimental, may change at any time pyscaffold.contrib.setuptools\_scm.git.**fetch\_on\_shallow**(*wd*) experimental, may change at any time pyscaffold.contrib.setuptools\_scm.git.**list\_files\_in\_archive**(*path*) List the files that 'git archive' generates. pyscaffold.contrib.setuptools\_scm.git.**parse**(*root*, *describe\_command='git describe –dirty –tags –long –match \*.\*'*, *pre\_parse=<function warn\_on\_shallow>*) Parameters **pre\_parse** – experimental pre\_parse action, may change at any time pyscaffold.contrib.setuptools\_scm.git.**warn\_on\_shallow**(*wd*) experimental, may change at any time

#### **pyscaffold.contrib.setuptools\_scm.hacks module**

pyscaffold.contrib.setuptools\_scm.hacks.**parse\_pip\_egg\_info**(*root*) pyscaffold.contrib.setuptools\_scm.hacks.**parse\_pkginfo**(*root*)

#### **pyscaffold.contrib.setuptools\_scm.hg module**

pyscaffold.contrib.setuptools\_scm.hg.**archival\_to\_version**(*data*) pyscaffold.contrib.setuptools\_scm.hg.**parse**(*root*) pyscaffold.contrib.setuptools\_scm.hg.**parse\_archival**(*root*)

#### **pyscaffold.contrib.setuptools\_scm.integration module**

pyscaffold.contrib.setuptools\_scm.integration.**find\_files**(*path='.'*) pyscaffold.contrib.setuptools\_scm.integration.**version\_keyword**(*dist*, *keyword*, *value*)

#### **pyscaffold.contrib.setuptools\_scm.utils module**

#### utils

pyscaffold.contrib.setuptools\_scm.utils.**data\_from\_mime**(*path*) pyscaffold.contrib.setuptools\_scm.utils.**do**(*cmd*, *cwd='.'*) pyscaffold.contrib.setuptools\_scm.utils.**do\_ex**(*cmd*, *cwd='.'*) pyscaffold.contrib.setuptools\_scm.utils.**ensure\_stripped\_str**(*str\_or\_bytes*) pyscaffold.contrib.setuptools\_scm.utils.**has\_command**(*name*) pyscaffold.contrib.setuptools\_scm.utils.**trace**(*\*k*)

#### **pyscaffold.contrib.setuptools\_scm.version module**

**class** pyscaffold.contrib.setuptools\_scm.version.**ScmVersion**(*tag\_version*, *distance=None*, *node=None*, *dirty=False*, *preformatted=False*, *\*\*kw*) Bases: [object](https://docs.python.org/3.5/library/functions.html#object) **exact format\_choice**(*clean\_format*, *dirty\_format*) **format\_with**(*fmt*) pyscaffold.contrib.setuptools\_scm.version.**callable\_or\_entrypoint**(*group*, *callable\_or\_name*) pyscaffold.contrib.setuptools\_scm.version.**format\_version**(*version*, *\*\*config*) pyscaffold.contrib.setuptools\_scm.version.**get\_local\_dirty\_tag**(*version*) pyscaffold.contrib.setuptools\_scm.version.**get\_local\_node\_and\_date**(*version*) pyscaffold.contrib.setuptools\_scm.version.**get\_local\_node\_and\_timestamp**(*version*, *fmt='%Y%m%d%H%M%S'*) pyscaffold.contrib.setuptools\_scm.version.**guess\_next\_dev\_version**(*version*)

```
pyscaffold.contrib.setuptools_scm.version.guess_next_version(tag_version, dis-
                                                                tance)
pyscaffold.contrib.setuptools_scm.version.meta(tag, distance=None, dirty=False,
                                                 node=None, preformatted=False,
                                                  **kw)
pyscaffold.contrib.setuptools_scm.version.postrelease_version(version)
pyscaffold.contrib.setuptools_scm.version.tag_to_version(tag)
pyscaffold.contrib.setuptools_scm.version.tags_to_versions(tags)
```
#### **pyscaffold.contrib.setuptools\_scm.win\_py31\_compat module**

#### **Module contents**

copyright 2010-2015 by Ronny Pfannschmidt

license MIT

pyscaffold.contrib.setuptools\_scm.**dump\_version**(*root*, *version*, *write\_to*, *template=None*)

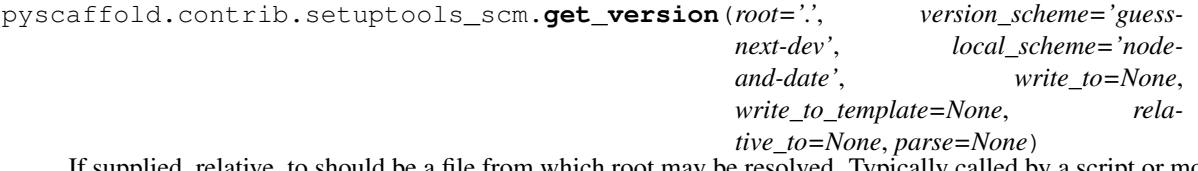

If supplied, relative\_to should be a file from which root may be resolved. Typically called by a script or module that is not in the root of the repository to direct setuptools\_scm to the root of the repository by supplying \_\_file\_\_.

pyscaffold.contrib.setuptools\_scm.**version\_from\_scm**(*root*)

#### **Submodules**

#### **pyscaffold.contrib.ptr module**

Copyright Jason R. Coombs

MIT-licenced

Implementation

**class** pyscaffold.contrib.ptr.**CustomizedDist**(*attrs=None*) Bases: setuptools.dist.Distribution

**allow\_hosts = None**

**fetch\_build\_egg**(*req*)

Specialized version of Distribution.fetch\_build\_egg that respects respects allow\_hosts and index\_url.

**index\_url = None**

```
class pyscaffold.contrib.ptr.PyTest(dist, **kw)
    Bases: setuptools.command.test.test
```

```
>>> import setuptools
>>> dist = setuptools.Distribution()
>>> cmd = PyTest(dist)
```
#### **finalize\_options**()

Set final values for all the options that this command supports. This is always called as late as possible, ie. after any option assignments from the command-line or from other commands have been done. Thus, this is the place to code option dependencies: if 'foo' depends on 'bar', then it is safe to set 'foo' from 'bar' as long as 'foo' still has the same value it was assigned in 'initialize\_options()'.

This method must be implemented by all command classes.

#### **initialize\_options**()

Set default values for all the options that this command supports. Note that these defaults may be overridden by other commands, by the setup script, by config files, or by the command-line. Thus, this is not the place to code dependencies between options; generally, 'initialize\_options()' implementations are just a bunch of "self.foo = None" assignments.

This method must be implemented by all command classes.

#### **install\_dists**(*dist*)

Extend install\_dists to include extras support

```
install_extra_dists(dist)
```
Install extras that are indicated by markers or install all extras if '–extras' is indicated.

```
static marker_passes(marker)
```
Given an environment marker, return True if the marker is valid and matches this environment.

#### **static paths\_on\_pythonpath**(*paths*)

Backward compatibility for paths on pythonpath; Returns a null context if paths on pythonpath is not implemented in orig.test. Note that this also means that the paths iterable is never consumed, which incidentally means that the None values from dist.fetch\_build\_eggs in older Setuptools will be disregarded.

**run**()

Override run to ensure requirements are available in this session (but don't install them anywhere).

```
run_tests()
```
Invoke pytest, replacing argv.

user\_options = [('extras', None, 'Install (all) setuptools extras when running tests') pyscaffold.contrib.ptr.**null**()

#### **pyscaffold.contrib.six module**

Utilities for writing code that runs on Python 2 and 3

```
class pyscaffold.contrib.six.Module_six_moves_urllib
```
Bases: module

Create a six.moves.urllib namespace that resembles the Python 3 namespace

**error = <module 'pyscaffold.contrib.six.moves.urllib.error'>**

**parse = <module 'pyscaffold.contrib.six.moves.urllib\_parse'>**

**request = <module 'pyscaffold.contrib.six.moves.urllib.request'>**

**response = <module 'pyscaffold.contrib.six.moves.urllib.response'>**

**robotparser = <module 'pyscaffold.contrib.six.moves.urllib.robotparser'>**

```
class pyscaffold.contrib.six.Module_six_moves_urllib_error(name)
    Bases: pyscaffold.contrib.six._LazyModule
```
Lazy loading of moved objects in six.moves.urllib\_error
### <span id="page-72-0"></span>**ContentTooShortError**

**HTTPError**

#### **URLError**

**class** pyscaffold.contrib.six.**Module\_six\_moves\_urllib\_parse**(*name*) Bases: pyscaffold.contrib.six.\_LazyModule

Lazy loading of moved objects in six.moves.urllib\_parse

**ParseResult SplitResult parse\_qs parse\_qsl quote quote\_plus splitquery splittag splituser splitvalue unquote unquote\_plus unquote\_to\_bytes urldefrag urlencode urljoin urlparse urlsplit urlunparse urlunsplit uses\_fragment uses\_netloc**

**uses\_params**

**uses\_query**

**uses\_relative**

**class** pyscaffold.contrib.six.**Module\_six\_moves\_urllib\_request**(*name*) Bases: pyscaffold.contrib.six.\_LazyModule

Lazy loading of moved objects in six.moves.urllib\_request

**AbstractBasicAuthHandler**

**AbstractDigestAuthHandler**

**BaseHandler**

<span id="page-73-0"></span>**CacheFTPHandler**

**FTPHandler**

**FancyURLopener**

**FileHandler**

**HTTPBasicAuthHandler**

**HTTPCookieProcessor**

**HTTPDefaultErrorHandler**

**HTTPDigestAuthHandler**

**HTTPErrorProcessor**

**HTTPHandler**

**HTTPPasswordMgr**

**HTTPPasswordMgrWithDefaultRealm**

**HTTPRedirectHandler**

**HTTPSHandler**

**OpenerDirector**

**ProxyBasicAuthHandler**

**ProxyDigestAuthHandler**

**ProxyHandler**

**Request**

**URLopener**

**UnknownHandler**

**build\_opener**

**getproxies**

**install\_opener**

**parse\_http\_list**

**parse\_keqv\_list**

**pathname2url**

**proxy\_bypass**

**url2pathname**

**urlcleanup**

**urlopen**

**urlretrieve**

**class** pyscaffold.contrib.six.**Module\_six\_moves\_urllib\_response**(*name*) Bases: pyscaffold.contrib.six.\_LazyModule

Lazy loading of moved objects in six.moves.urllib\_response

**addbase**

#### <span id="page-74-0"></span>**addclosehook**

**addinfo**

#### **addinfourl**

```
class pyscaffold.contrib.six.Module_six_moves_urllib_robotparser(name)
    Bases: pyscaffold.contrib.six. LazyModule
```
Lazy loading of moved objects in six.moves.urllib\_robotparser

#### **RobotFileParser**

**class** pyscaffold.contrib.six.**MovedAttribute**(*name*, *old\_mod*, *new\_mod*, *old\_attr=None*, *new\_attr=None*) Bases: pyscaffold.contrib.six. LazyDescr

**class** pyscaffold.contrib.six.**MovedModule**(*name*, *old*, *new=None*) Bases: pyscaffold.contrib.six.\_LazyDescr

- pyscaffold.contrib.six.**add\_metaclass**(*metaclass*) Class decorator for creating a class with a metaclass.
- pyscaffold.contrib.six.**add\_move**(*move*) Add an item to six.moves.

pyscaffold.contrib.six.**assertCountEqual**(*self*, *\*args*, *\*\*kwargs*)

pyscaffold.contrib.six.**assertRaisesRegex**(*self*, *\*args*, *\*\*kwargs*)

pyscaffold.contrib.six.**assertRegex**(*self*, *\*args*, *\*\*kwargs*)

pyscaffold.contrib.six.**b**(*s*) Byte literal

- pyscaffold.contrib.six.**create\_unbound\_method**(*func*, *cls*)
- pyscaffold.contrib.six.**get\_unbound\_function**(*unbound*) Get the function out of a possibly unbound function
- pyscaffold.contrib.six.**int2byte**() S.pack(v1, v2, ...) -> bytes

Return a bytes object containing values v1, v2,  $\dots$  packed according to the format string S.format. See help(struct) for more on format strings.

pyscaffold.contrib.six.**iteritems**(*d*, *\*\*kw*) Return an iterator over the (key, value) pairs of a dictionary.

```
pyscaffold.contrib.six.iterkeys(d, **kw)
     Return an iterator over the keys of a dictionary.
```
pyscaffold.contrib.six.**iterlists**(*d*, *\*\*kw*) Return an iterator over the (key, [values]) pairs of a dictionary.

pyscaffold.contrib.six.**itervalues**(*d*, *\*\*kw*) Return an iterator over the values of a dictionary.

pyscaffold.contrib.six.**python\_2\_unicode\_compatible**(*klass*) A decorator that defines \_\_unicode\_\_ and \_\_str\_\_ methods under Python 2. Under Python 3 it does nothing.

To support Python 2 and 3 with a single code base, define a \_\_str \_\_ method returning text and apply this decorator to the class.

pyscaffold.contrib.six.**raise\_from**(*value*, *from\_value*)

```
pyscaffold.contrib.six.remove_move(name)
    Remove item from six.moves.
pyscaffold.contrib.six.reraise(tp, value, tb=None)
    Reraise an exception.
pyscaffold.contrib.six.u(s)
    Text literal
pyscaffold.contrib.six.with_metaclass(meta, *bases)
    Create a base class with a metaclass.
```
#### <span id="page-75-0"></span>**Module contents**

Contribution packages used by PyScaffold

All packages inside contrib are external packages that come with their own licences and are not part of the PyScaffold source code itself. The reason for shipping these dependencies directly is to avoid problems in the resolution of setup requires dependencies that occurred more often than not, see issues #71 and #72.

Currently the contrib packages are:

- 1. setuptools\_scm v1.17.0
- 2. six 1.11.0
- 3. pytest-runner 3.0

The packages/modules were just copied over.

pyscaffold.contrib.**scm\_find\_files**(*\*args*, *\*\*kwargs*) pyscaffold.contrib.**scm\_get\_local\_dirty\_tag**(*\*args*, *\*\*kwargs*) pyscaffold.contrib.**scm\_get\_local\_node\_and\_date**(*\*args*, *\*\*kwargs*) pyscaffold.contrib.**scm\_guess\_next\_dev\_version**(*\*args*, *\*\*kwargs*) pyscaffold.contrib.**scm\_parse\_archival**(*\*args*, *\*\*kwargs*) pyscaffold.contrib.**scm\_parse\_git**(*\*args*, *\*\*kwargs*) pyscaffold.contrib.**scm\_parse\_hg**(*\*args*, *\*\*kwargs*) pyscaffold.contrib.**scm\_parse\_pkginfo**(*\*args*, *\*\*kwargs*) pyscaffold.contrib.**scm\_postrelease\_version**(*\*args*, *\*\*kwargs*) pyscaffold.contrib.**warn\_about\_deprecated\_pyscaffold**() pyscaffold.contrib.**write\_pbr\_json**(*\*args*, *\*\*kwargs*)

#### **pyscaffold.extensions package**

#### **Submodules**

#### <span id="page-75-1"></span>**pyscaffold.extensions.cookiecutter module**

Extension that integrates cookiecutter templates into PyScaffold.

<span id="page-76-0"></span>**class** pyscaffold.extensions.cookiecutter.**Cookiecutter**(*name*) Bases: [pyscaffold.api.Extension](#page-65-0)

Additionally apply a Cookiecutter template

**activate**(*actions*)

Register before create hooks to generate project using Cookiecutter

Parameters **actions** ([list](https://docs.python.org/3.5/library/stdtypes.html#list)) – list of actions to perform

Returns updated list of actions

Return type [list](https://docs.python.org/3.5/library/stdtypes.html#list)

**augment\_cli**(*parser*) Add an option to parser that enables the Cookiecutter extension

Parameters **parser** (argparse. Argument Parser) – CLI parser object

#### **mutually\_exclusive = True**

**exception** pyscaffold.extensions.cookiecutter.**MissingTemplate**(*message='missing 'cookiecutter' option'*, *\*args*, *\*\*kwargs*)

#### Bases: [RuntimeError](https://docs.python.org/3.5/library/exceptions.html#RuntimeError)

A cookiecutter template (git url) is required.

#### **DEFAULT\_MESSAGE = 'missing `cookiecutter` option'**

**exception** pyscaffold.extensions.cookiecutter.**NotInstalled**(*message='cookiecutter is not installed*, *run: pip install cookiecutter'*, *\*args*, *\*\*kwargs*)

Bases: [RuntimeError](https://docs.python.org/3.5/library/exceptions.html#RuntimeError)

This extension depends on the cookiecutter package.

#### **DEFAULT\_MESSAGE = 'cookiecutter is not installed, run: pip install cookiecutter'**

pyscaffold.extensions.cookiecutter.**create\_cookiecutter**(*struct*, *opts*) Create a cookie cutter template

#### **Parameters**

- **struct** ([dict](https://docs.python.org/3.5/library/stdtypes.html#dict)) project representation as (possibly) nested [dict](https://docs.python.org/3.5/library/stdtypes.html#dict).
- **opts** ([dict](https://docs.python.org/3.5/library/stdtypes.html#dict)) given options, see create\_project for an extensive list.

Returns updated project representation and options

#### Return type struct, opts

pyscaffold.extensions.cookiecutter.**create\_cookiecutter\_parser**(*obj\_ref*) Create a Cookiecutter parser.

Parameters **obj\_ref** ([Extension](#page-65-0)) – object reference to the actual extension

Returns parser for namespace cli argument

Return type NamespaceParser

pyscaffold.extensions.cookiecutter.**enforce\_cookiecutter\_options**(*struct*, *opts*) Make sure options reflect the cookiecutter usage.

- <span id="page-77-1"></span>• **struct** ([dict](https://docs.python.org/3.5/library/stdtypes.html#dict)) – project representation as (possibly) nested [dict](https://docs.python.org/3.5/library/stdtypes.html#dict).
- **opts** ([dict](https://docs.python.org/3.5/library/stdtypes.html#dict)) given options, see create\_project for an extensive list.

Returns updated project representation and options

Return type struct, opts

#### <span id="page-77-0"></span>**pyscaffold.extensions.django module**

Extension that creates a base structure for the project using django-admin.py.

**class** pyscaffold.extensions.django.**Django**(*name*) Bases: [pyscaffold.api.Extension](#page-65-0)

Generate Django project files

**activate**(*actions*)

Register hooks to generate project using django-admin.

**Parameters**  $\text{actions}(\text{list}) - \text{list}$  $\text{actions}(\text{list}) - \text{list}$  $\text{actions}(\text{list}) - \text{list}$  **of actions to perform** 

Returns updated list of actions

Return type [list](https://docs.python.org/3.5/library/stdtypes.html#list)

#### **mutually\_exclusive = True**

**exception** pyscaffold.extensions.django.**DjangoAdminNotInstalled**(*message='django-*

*admin.py is not installed*, *run: pip install django'*, *\*args*, *\*\*kwargs*)

#### Bases: [RuntimeError](https://docs.python.org/3.5/library/exceptions.html#RuntimeError)

This extension depends on the django-admin.py cli script.

```
DEFAULT_MESSAGE = 'django-admin.py is not installed, run: pip install django'
```
pyscaffold.extensions.django.**create\_django\_proj**(*struct*, *opts*)

Creates a standard Django project with django-admin.py

### Parameters

- **struct** ([dict](https://docs.python.org/3.5/library/stdtypes.html#dict)) project representation as (possibly) nested [dict](https://docs.python.org/3.5/library/stdtypes.html#dict).
- **opts** ([dict](https://docs.python.org/3.5/library/stdtypes.html#dict)) given options, see create\_project for an extensive list.

Returns updated project representation and options

Return type struct, opts

**Raises** [RuntimeError](https://docs.python.org/3.5/library/exceptions.html#RuntimeError) – raised if django-admin.py is not installed

pyscaffold.extensions.django.**enforce\_django\_options**(*struct*, *opts*) Make sure options reflect the Django usage.

#### **Parameters**

- **struct** ([dict](https://docs.python.org/3.5/library/stdtypes.html#dict)) project representation as (possibly) nested [dict](https://docs.python.org/3.5/library/stdtypes.html#dict).
- **opts** ([dict](https://docs.python.org/3.5/library/stdtypes.html#dict)) given options, see create\_project for an extensive list.

Returns updated project representation and options

<span id="page-78-2"></span>Return type struct, opts

### <span id="page-78-0"></span>**pyscaffold.extensions.gitlab\_ci module**

Extension that generates configuration and script files for GitLab CI.

**class** pyscaffold.extensions.gitlab\_ci.**GitLab**(*name*) Bases: [pyscaffold.api.Extension](#page-65-0)

Generate GitLab CI configuration files

**activate**(*actions*) Activate extension

**Parameters**  $\text{actions}(\text{list}) - \text{list}$  $\text{actions}(\text{list}) - \text{list}$  $\text{actions}(\text{list}) - \text{list}$  **of actions to perform** 

Returns updated list of actions

Return type [list](https://docs.python.org/3.5/library/stdtypes.html#list)

**add\_files**(*struct*, *opts*) Add .gitlab-ci.yml file to structure

#### Parameters

- **struct** ([dict](https://docs.python.org/3.5/library/stdtypes.html#dict)) project representation as (possibly) nested [dict](https://docs.python.org/3.5/library/stdtypes.html#dict).
- **opts** ([dict](https://docs.python.org/3.5/library/stdtypes.html#dict)) given options, see create\_project for an extensive list.

Returns updated project representation and options

Return type struct, opts

#### <span id="page-78-1"></span>**pyscaffold.extensions.namespace module**

Extension that adjust project file tree to include a namespace package.

This extension adds a **namespace** option to  $\text{create\_project}$  and provides correct values for the options **root\_pkg** and namespace\_pkg to the following functions in the action list.

**class** pyscaffold.extensions.namespace.**Namespace**(*name*) Bases: [pyscaffold.api.Extension](#page-65-0)

Omit creation of skeleton.py

**activate**(*actions*)

Register an action responsible for adding namespace to the package.

**Parameters**  $\text{actions}(\text{list}) - \text{list}$  $\text{actions}(\text{list}) - \text{list}$  $\text{actions}(\text{list}) - \text{list}$  **of actions to perform** 

Returns updated list of actions

Return type [list](https://docs.python.org/3.5/library/stdtypes.html#list)

```
augment_cli(parser)
```
Add an option to parser that enables the namespace extension.

Parameters **parser** (argparse. ArgumentParser) – CLI parser object

pyscaffold.extensions.namespace.**add\_namespace**(*struct*, *opts*)

Prepend the namespace to a given file structure

- <span id="page-79-1"></span>• **struct**  $(dict)$  $(dict)$  $(dict)$  – directory structure as dictionary of dictionaries
- **opts** ([dict](https://docs.python.org/3.5/library/stdtypes.html#dict)) options of the project

Returns directory structure as dictionary of dictionaries and input options

Return type [tuple\(](https://docs.python.org/3.5/library/stdtypes.html#tuple)[dict,](https://docs.python.org/3.5/library/stdtypes.html#dict) [dict\)](https://docs.python.org/3.5/library/stdtypes.html#dict)

pyscaffold.extensions.namespace.**create\_namespace\_parser**(*obj\_ref*) Create a namespace parser.

Parameters **obj\_ref** ([Extension](#page-65-0)) – object reference to the actual extension

Returns parser for namespace cli argument

Return type NamespaceParser

pyscaffold.extensions.namespace.**enforce\_namespace\_options**(*struct*, *opts*) Make sure options reflect the namespace usage.

pyscaffold.extensions.namespace.**move\_old\_package**(*struct*, *opts*) Move old package that may be eventually created without namespace

#### **Parameters**

- **struct**  $(dict)$  $(dict)$  $(dict)$  directory structure as dictionary of dictionaries
- **opts**  $(dict)$  $(dict)$  $(dict)$  options of the project

Returns directory structure as dictionary of dictionaries and input options

Return type [tuple\(](https://docs.python.org/3.5/library/stdtypes.html#tuple)[dict,](https://docs.python.org/3.5/library/stdtypes.html#dict) [dict\)](https://docs.python.org/3.5/library/stdtypes.html#dict)

#### <span id="page-79-0"></span>**pyscaffold.extensions.no\_skeleton module**

Extension that omits the creation of file *skeleton.py*

```
class pyscaffold.extensions.no_skeleton.NoSkeleton(name)
    Bases: pyscaffold.api.Extension
```
Omit creation of skeleton.py and test\_skeleton.py

**activate**(*actions*) Activate extension

Parameters **actions** ([list](https://docs.python.org/3.5/library/stdtypes.html#list)) – list of actions to perform

Returns updated list of actions

Return type [list](https://docs.python.org/3.5/library/stdtypes.html#list)

**remove\_files**(*struct*, *opts*) Remove all skeleton files from structure

#### Parameters

- **struct** ([dict](https://docs.python.org/3.5/library/stdtypes.html#dict)) project representation as (possibly) nested [dict](https://docs.python.org/3.5/library/stdtypes.html#dict).
- **opts** ([dict](https://docs.python.org/3.5/library/stdtypes.html#dict)) given options, see create\_project for an extensive list.

Returns updated project representation and options

Return type struct, opts

#### <span id="page-80-2"></span><span id="page-80-0"></span>**pyscaffold.extensions.pre\_commit module**

Extension that generates configuration files for Yelp [pre-commit.](http://pre-commit.com)

**class** pyscaffold.extensions.pre\_commit.**PreCommit**(*name*) Bases: [pyscaffold.api.Extension](#page-65-0)

Generate pre-commit configuration file

**activate**(*actions*) Activate extension

Parameters **actions** ([list](https://docs.python.org/3.5/library/stdtypes.html#list)) – list of actions to perform

Returns updated list of actions

Return type [list](https://docs.python.org/3.5/library/stdtypes.html#list)

**add\_files**(*struct*, *opts*)

Add .pre-commit-config.yaml file to structure

#### Parameters

- **struct** ([dict](https://docs.python.org/3.5/library/stdtypes.html#dict)) project representation as (possibly) nested [dict](https://docs.python.org/3.5/library/stdtypes.html#dict).
- **opts** ([dict](https://docs.python.org/3.5/library/stdtypes.html#dict)) given options, see create\_project for an extensive list.

Returns updated project representation and options

Return type struct, opts

#### <span id="page-80-1"></span>**pyscaffold.extensions.tox module**

Extension that generates configuration files for the Tox test automation tool.

```
class pyscaffold.extensions.tox.Tox(name)
    Bases: pyscaffold.api.Extension
```
Generate Tox configuration file

**activate**(*actions*) Activate extension

Parameters **actions** ([list](https://docs.python.org/3.5/library/stdtypes.html#list)) – list of actions to perform

Returns updated list of actions

Return type [list](https://docs.python.org/3.5/library/stdtypes.html#list)

**add\_files**(*struct*, *opts*) Add .tox.ini file to structure

#### Parameters

- **struct** ([dict](https://docs.python.org/3.5/library/stdtypes.html#dict)) project representation as (possibly) nested [dict](https://docs.python.org/3.5/library/stdtypes.html#dict).
- **opts** ([dict](https://docs.python.org/3.5/library/stdtypes.html#dict)) given options, see create\_project for an extensive list.

Returns updated project representation and options

Return type struct, opts

#### <span id="page-81-3"></span><span id="page-81-1"></span>**pyscaffold.extensions.travis module**

Extension that generates configuration and script files for Travis CI.

**class** pyscaffold.extensions.travis.**Travis**(*name*) Bases: [pyscaffold.api.Extension](#page-65-0)

Generate Travis CI configuration files

**activate**(*actions*) Activate extension

Parameters **actions** ([list](https://docs.python.org/3.5/library/stdtypes.html#list)) – list of actions to perform

Returns updated list of actions

Return type [list](https://docs.python.org/3.5/library/stdtypes.html#list)

**add\_files**(*struct*, *opts*) Add some Travis files to structure

#### Parameters

- **struct** ([dict](https://docs.python.org/3.5/library/stdtypes.html#dict)) project representation as (possibly) nested [dict](https://docs.python.org/3.5/library/stdtypes.html#dict).
- **opts** ([dict](https://docs.python.org/3.5/library/stdtypes.html#dict)) given options, see create\_project for an extensive list.

Returns updated project representation and options

Return type struct, opts

#### <span id="page-81-0"></span>**Module contents**

Built-in extensions for PyScaffold.

#### **pyscaffold.templates package**

#### <span id="page-81-2"></span>**Module contents**

Templates for all files of a project's scaffold

pyscaffold.templates.**authors**(*opts*) Template of AUTHORS.rst

Parameters **opts** – mapping parameters as dictionary

Returns file content as string

Return type [str](https://docs.python.org/3.5/library/stdtypes.html#str)

pyscaffold.templates.**changelog**(*opts*) Template of CHANGELOG.rst

Parameters **opts** – mapping parameters as dictionary

Returns file content as string

Return type [str](https://docs.python.org/3.5/library/stdtypes.html#str)

pyscaffold.templates.**conftest\_py**(*opts*)

Template of conftest.py

Parameters **opts** – mapping parameters as dictionary

<span id="page-82-0"></span>Returns file content as string

#### Return type [str](https://docs.python.org/3.5/library/stdtypes.html#str)

pyscaffold.templates.**coveragerc**(*opts*)

Template of .coveragerc

Parameters **opts** – mapping parameters as dictionary

Returns file content as string

Return type [str](https://docs.python.org/3.5/library/stdtypes.html#str)

pyscaffold.templates.**get\_template**(*name*) Retrieve the template by name

Parameters **name** – name of template

Returns template

Return type string. Template

pyscaffold.templates.**gitignore**(*opts*) Template of .gitignore

Parameters **opts** – mapping parameters as dictionary

Returns file content as string

Return type [str](https://docs.python.org/3.5/library/stdtypes.html#str)

#### pyscaffold.templates.**gitignore\_empty**(*opts*)

Template of empty .gitignore

Parameters **opts** – mapping parameters as dictionary

Returns file content as string

Return type [str](https://docs.python.org/3.5/library/stdtypes.html#str)

pyscaffold.templates.**gitlab\_ci**(*opts*)

Template of .gitlab-ci.yml

Parameters **opts** – mapping parameters as dictionary

Returns file content as string

Return type [str](https://docs.python.org/3.5/library/stdtypes.html#str)

```
pyscaffold.templates.init(opts)
```
Template of \_\_init\_\_.py

Parameters **opts** – mapping parameters as dictionary

Returns file content as string

Return type [str](https://docs.python.org/3.5/library/stdtypes.html#str)

pyscaffold.templates.**license**(*opts*) Template of LICENSE.txt

Parameters **opts** – mapping parameters as dictionary

Returns file content as string

Return type [str](https://docs.python.org/3.5/library/stdtypes.html#str)

pyscaffold.templates.**namespace**(*opts*) Template of \_\_init\_\_.py defining a namespace package <span id="page-83-0"></span>Parameters **opts** – mapping parameters as dictionary

Returns file content as string

Return type [str](https://docs.python.org/3.5/library/stdtypes.html#str)

pyscaffold.templates.**pre\_commit\_config**(*opts*) Template of .pre-commit-config.yaml

Parameters **opts** – mapping parameters as dictionary

Returns file content as string

Return type [str](https://docs.python.org/3.5/library/stdtypes.html#str)

pyscaffold.templates.**readme**(*opts*) Template of README.rst

Parameters **opts** – mapping parameters as dictionary

Returns file content as string

Return type [str](https://docs.python.org/3.5/library/stdtypes.html#str)

pyscaffold.templates.**requirements**(*opts*)

Template of requirements.txt

Parameters **opts** – mapping parameters as dictionary

Returns file content as string

Return type [str](https://docs.python.org/3.5/library/stdtypes.html#str)

pyscaffold.templates.**setup\_cfg**(*opts*)

Template of setup.cfg

Parameters **opts** – mapping parameters as dictionary

Returns file content as string

Return type [str](https://docs.python.org/3.5/library/stdtypes.html#str)

pyscaffold.templates.**setup\_py**(*opts*)

Template of setup.py

Parameters **opts** – mapping parameters as dictionary

Returns file content as string

Return type [str](https://docs.python.org/3.5/library/stdtypes.html#str)

pyscaffold.templates.**skeleton**(*opts*)

Template of skeleton.py defining a basic console script

Parameters **opts** – mapping parameters as dictionary

Returns file content as string

Return type [str](https://docs.python.org/3.5/library/stdtypes.html#str)

pyscaffold.templates.**sphinx\_authors**(*opts*)

Template of authors.rst

Parameters **opts** – mapping parameters as dictionary

Returns file content as string

Return type [str](https://docs.python.org/3.5/library/stdtypes.html#str)

# <span id="page-84-0"></span>pyscaffold.templates.**sphinx\_changelog**(*opts*)

Template of changelog.rst

Parameters **opts** – mapping parameters as dictionary

Returns file content as string

### Return type [str](https://docs.python.org/3.5/library/stdtypes.html#str)

pyscaffold.templates.**sphinx\_conf**(*opts*)

Template of conf.py

Parameters **opts** – mapping parameters as dictionary

Returns file content as string

#### Return type [str](https://docs.python.org/3.5/library/stdtypes.html#str)

pyscaffold.templates.**sphinx\_index**(*opts*) Template of index.rst

Parameters **opts** – mapping parameters as dictionary

Returns file content as string

Return type [str](https://docs.python.org/3.5/library/stdtypes.html#str)

pyscaffold.templates.**sphinx\_license**(*opts*)

Template of license.rst

Parameters **opts** – mapping parameters as dictionary

Returns file content as string

Return type [str](https://docs.python.org/3.5/library/stdtypes.html#str)

pyscaffold.templates.**sphinx\_makefile**(*opts*) Template of Sphinx's Makefile

Parameters **opts** – mapping parameters as dictionary

Returns file content as string

Return type [str](https://docs.python.org/3.5/library/stdtypes.html#str)

pyscaffold.templates.**test\_skeleton**(*opts*) Template of unittest for skeleton.py

Parameters **opts** – mapping parameters as dictionary

Returns file content as string

Return type [str](https://docs.python.org/3.5/library/stdtypes.html#str)

pyscaffold.templates.**tox**(*opts*)

Template of tox.ini

Parameters **opts** – mapping parameters as dictionary

Returns file content as string

Return type [str](https://docs.python.org/3.5/library/stdtypes.html#str)

pyscaffold.templates.**travis**(*opts*)

Template of .travis.yml

Parameters **opts** – mapping parameters as dictionary

Returns file content as string

#### Return type [str](https://docs.python.org/3.5/library/stdtypes.html#str)

<span id="page-85-2"></span>pyscaffold.templates.**travis\_install**(*opts*) Template of travis\_install.sh

Parameters **opts** – mapping parameters as dictionary

Returns file content as string

Return type [str](https://docs.python.org/3.5/library/stdtypes.html#str)

# **14.1.2 Submodules**

# <span id="page-85-0"></span>**14.1.3 pyscaffold.cli module**

Command-Line-Interface of PyScaffold

pyscaffold.cli.**add\_default\_args**(*parser*) Add the default options and arguments to the CLI parser.

Parameters **parser** (argparse. Argument Parser) – CLI parser object

pyscaffold.cli.**list\_actions**(*opts*) Do not create a project, just list actions considering extensions

**Parameters**  $opts$  ([dict](https://docs.python.org/3.5/library/stdtypes.html#dict)) – command line options as dictionary

pyscaffold.cli.**main**(*args*) Main entry point for external applications

Parameters **args** ([\[str\]](https://docs.python.org/3.5/library/stdtypes.html#str)) – command line arguments

```
pyscaffold.cli.parse_args(args)
```
Parse command line parameters

Parameters **args** ([\[str\]](https://docs.python.org/3.5/library/stdtypes.html#str)) – command line parameters as list of strings

Returns command line parameters

Return type [dict](https://docs.python.org/3.5/library/stdtypes.html#dict)

pyscaffold.cli.**run**() Entry point for console script

pyscaffold.cli.**run\_scaffold**(*opts*)

Actually scaffold the project, calling the python API

**Parameters**  $opts$  ( $dist$ ) – command line options as [dict](https://docs.python.org/3.5/library/stdtypes.html#dict)ionary

# <span id="page-85-1"></span>**14.1.4 pyscaffold.exceptions module**

Custom exceptions used by PyScaffold to identify common deviations from the expected behavior.

```
exception pyscaffold.exceptions.ActionNotFound(name, *args, **kwargs)
    Bases: KeyError
```
Impossible to find the required action.

**exception** pyscaffold.exceptions.**DirectoryAlreadyExists** Bases: [RuntimeError](https://docs.python.org/3.5/library/exceptions.html#RuntimeError)

The project directory already exists, but no update or force option was used.

<span id="page-86-4"></span>**exception** pyscaffold.exceptions.**DirectoryDoesNotExist** Bases: [RuntimeError](https://docs.python.org/3.5/library/exceptions.html#RuntimeError)

No directory was found to be updated.

<span id="page-86-1"></span>**exception** pyscaffold.exceptions.**GitNotConfigured**(*message='Make sure git is configured. Run:n git config –global user.email "you@example.com"n git config –global user.name "Your Name"nto set your account's default identity.'*, *\*args*, *\*\*kwargs*)

Bases: [RuntimeError](https://docs.python.org/3.5/library/exceptions.html#RuntimeError)

PyScaffold tries to read user.name and user.email from git config.

DEFAULT\_MESSAGE = 'Make sure git is configured. Run:\n git config --global user.email

```
exception pyscaffold.exceptions.GitNotInstalled(message='Make sure git is installed
```
*and working.'*, *\*args*, *\*\*kwargs*)

Bases: [RuntimeError](https://docs.python.org/3.5/library/exceptions.html#RuntimeError)

PyScaffold requires git to run.

**DEFAULT\_MESSAGE = 'Make sure git is installed and working.'**

**exception** pyscaffold.exceptions.**InvalidIdentifier**

Bases: [RuntimeError](https://docs.python.org/3.5/library/exceptions.html#RuntimeError)

Python requires a specific format for its identifiers.

[https://docs.python.org/3.6/reference/lexical\\_analysis.html#identifiers](https://docs.python.org/3.6/reference/lexical_analysis.html#identifiers)

<span id="page-86-3"></span>**exception** pyscaffold.exceptions.**NoPyScaffoldProject**(*message='Could not update project. Was it generated with PyScaffold?'*, *\*args*, *\*\*kwargs*)

Bases: [RuntimeError](https://docs.python.org/3.5/library/exceptions.html#RuntimeError)

PyScaffold cannot update a project that it hasn't generated

**DEFAULT\_MESSAGE = 'Could not update project. Was it generated with PyScaffold?'**

**exception** pyscaffold.exceptions.**OldSetuptools**(*message='Your setuptools version is too old (<30.3.0). Use 'pip install -U setuptools' to upgrade.nIf you have the deprecated 'distribute' package installed remove it or update to version 0.7.3.'*, *\*args*, *\*\*kwargs*)

Bases: [RuntimeError](https://docs.python.org/3.5/library/exceptions.html#RuntimeError)

PyScaffold requires a recent version of setuptools (>= 12).

DEFAULT\_MESSAGE = 'Your setuptools version is too old (<30.3.0). Use `pip install -U s

<span id="page-86-2"></span>**exception** pyscaffold.exceptions.**PyScaffoldTooOld**(*message='setup.cfg has no section*

*[pyscaffold]! Are you trying to update a pre 3.0 version?'*, *\*args*, *\*\*kwargs*)

Bases: [RuntimeError](https://docs.python.org/3.5/library/exceptions.html#RuntimeError)

PyScaffold cannot update a pre 3.0 version

DEFAULT\_MESSAGE = 'setup.cfg has no section [pyscaffold]! Are you trying to update a p

**exception** pyscaffold.exceptions.**ShellCommandException**(*message*, *\*args*, *\*\*kwargs*) Bases: [RuntimeError](https://docs.python.org/3.5/library/exceptions.html#RuntimeError)

<span id="page-87-1"></span>Outputs proper logging when a ShellCommand fails

# <span id="page-87-0"></span>**14.1.5 pyscaffold.info module**

Provide general information about the system, user etc.

pyscaffold.info.**check\_git**()

Checks for git and raises appropriate exception if not

#### Raises

- [GitNotInstalled](#page-86-0) when git command is not available
- [GitNotConfigured](#page-86-1) when git does not know user information

#### pyscaffold.info.**email**()

Retrieve the user's email

Returns user's email

#### Return type [str](https://docs.python.org/3.5/library/stdtypes.html#str)

#### pyscaffold.info.**is\_git\_configured**()

Check if user.name and user.email is set globally in git

This will also return false if git is not available at all.

Returns True if it is set globally, False otherwise

#### Return type [bool](https://docs.python.org/3.5/library/functions.html#bool)

pyscaffold.info.**is\_git\_installed**()

Check if git is installed

Returns True if git is installed, False otherwise

#### Return type [bool](https://docs.python.org/3.5/library/functions.html#bool)

#### pyscaffold.info.**project**(*opts*)

Update user options with the options of an existing PyScaffold project

Params: opts (dict): options of the project

Returns options with updated values

Return type [dict](https://docs.python.org/3.5/library/stdtypes.html#dict)

Raises

- [PyScaffoldTooOld](#page-86-2) when PyScaffold is to old to update from
- [NoPyScaffoldProject](#page-86-3) when project was not generated with PyScaffold

#### pyscaffold.info.**username**() Retrieve the user's name

Returns user's name

Return type [str](https://docs.python.org/3.5/library/stdtypes.html#str)

# <span id="page-88-2"></span><span id="page-88-0"></span>**14.1.6 pyscaffold.integration module**

Integration part for hooking into distutils/setuptools

Rationale: The use\_pyscaffold keyword is unknown to setuptools' setup(...) command, therefore the entry\_points are checked for a function to handle this keyword which is pyscaffold\_keyword below. This is where we hook into setuptools and apply the magic of setuptools\_scm as well as other commands.

**class** pyscaffold.integration.**PyTest**(*dist*, *\*\*kw*) Bases: [pyscaffold.contrib.ptr.PyTest](#page-70-0)

**run\_tests**()

Invoke pytest, replacing argv.

```
pyscaffold.integration.build_cmd_docs()
```
Return Sphinx's BuildDoc if available otherwise a dummy command

Returns command object

Return type [Command](https://docs.python.org/3.5/distutils/apiref.html#distutils.cmd.Command)

```
pyscaffold.integration.local_version2str(version)
```
Create the local part of a PEP440 version string

Parameters **version** (setuptools\_scm.version.ScmVersion) – version object

Returns local version

Return type [str](https://docs.python.org/3.5/library/stdtypes.html#str)

```
pyscaffold.integration.pyscaffold_keyword(dist, keyword, value)
     Handles the use_pyscaffold keyword of the setup(...) command
```
**Parameters** 

- **dist** (setuptools.dist) distribution object as
- **keyword**  $(str)$  $(str)$  $(str)$  keyword argument = 'use\_pyscaffold'
- **value** value of the keyword argument

```
pyscaffold.integration.version2str(version)
```
Creates a PEP440 version string

Parameters **version** (setuptools\_scm.version.ScmVersion) – version object

Returns version string

Return type [str](https://docs.python.org/3.5/library/stdtypes.html#str)

### <span id="page-88-1"></span>**14.1.7 pyscaffold.log module**

Custom logging infrastructure to provide execution information for the user.

```
class pyscaffold.log.ColoredReportFormatter(fmt=None, datefmt=None, style='%')
    Bases: pyscaffold.log.ReportFormatter
```
Format logs with ANSI colors.

```
ACTIVITY_STYLES = {'create': ('green', 'bold'), 'delete': ('red', 'bold'), 'invoke':
CONTEXT_PREFIX = '\x1b[35m\x1b[1mfrom\x1b[0m'
LOG_STYLES = {'critical': ('red', 'bold'), 'debug': ('green',), 'error': ('red',),
```
<span id="page-89-1"></span>**SUBJECT\_STYLES = {'invoke': ('blue',)}**

**TARGET\_PREFIX = '\x1b[35m\x1b[1mto\x1b[0m'**

- **format\_activity**(*activity*) Format the activity keyword.
- **format\_default**(*record*) Format default log messages.

```
format_subject(subject, activity=None)
     Format the subject of the activity.
```

```
class pyscaffold.log.ReportFormatter(fmt=None, datefmt=None, style='%')
    Bases: logging.Formatter
```
Formatter that understands custom fields in the log record.

```
ACTIVITY_MAXLEN = 12
```

```
CONTEXT_PREFIX = 'from'
```
**SPACING = ' '**

```
TARGET_PREFIX = 'to'
```
**create\_padding**(*activity*) Create the appropriate padding in order to align activities.

```
format(record)
```
Compose message when a record with report information is given.

```
format_activity(activity)
    Format the activity keyword.
```

```
format_context(context, _activity=None)
     Format extra information about the activity context.
```

```
format_default(record)
    Format default log messages.
```

```
format_path(path)
     Simplify paths to avoid wasting space in terminal.
```
**format\_report**(*record*)

Compose message when a custom record is given.

**format\_subject**(*subject*, *\_activity=None*) Format the subject of the activity.

**format\_target**(*target*, *\_activity=None*) Format extra information about the activity target.

```
tra=None)
```
**class** pyscaffold.log.**ReportLogger**(*logger=None*, *handler=None*, *formatter=None*, *ex-*

Bases: [logging.LoggerAdapter](https://docs.python.org/3.5/library/logging.html#logging.LoggerAdapter)

Suitable wrapper for PyScaffold CLI interactive execution reports.

- **logger** (logging. Logger) custom logger to be used. Optional: the default logger will be used.
- **handlers** (logging.Handler) custom logging handler to be used. Optional: a [logging.StreamHandler](https://docs.python.org/3.5/library/logging.handlers.html#logging.StreamHandler) is used by default.
- <span id="page-90-0"></span>• **formatter** (*logging, Formatter*) – custom formatter to be used. Optional: by de-fault a [ReportFormatter](#page-89-0) is created and used.
- **extra**  $(dict)$  $(dict)$  $(dict)$  extra attributes to be merged into the log record. Options, empty by default.

#### **wrapped**

*logging.Logger* – underlying logger object.

#### **handler**

*logging.Handler* – stream handler configured for providing user feedback in PyScaffold CLI.

#### **formatter**

*logging.Formatter* – formatter configured in the default handler.

#### **nesting**

*int* – current nesting level of the report.

#### **copy**()

Produce a copy of the wrapped logger.

Sometimes, it is better to make a copy of th report logger to keep indentation consistent.

#### **indent**(*count=1*)

Temporarily adjust padding while executing a context.

#### **Example**

```
from pyscaffold.log import logger
logger.report('invoke', 'custom_action')
with logger.indent():
  logger.report('create', 'some/file/path')
# Expected logs:
# --------------------------------------
# invoke custom_action
# create some/file/path
# --------------------------------------
# Note how the spacing between activity and subject in the
# second entry is greater than the equivalent in the first one.
```
#### **process**(*msg*, *kwargs*)

Method overridden to augment LogRecord with the *nesting* attribute.

**report**(*activity*, *subject*, *context=None*, *target=None*, *nesting=None*, *level=20*) Log that an activity has occurred during scaffold.

- **activity** ([str](https://docs.python.org/3.5/library/stdtypes.html#str)) usually a verb or command, e.g. create, invoke, run, chdir. . .
- subject  $(str)$  $(str)$  $(str)$  usually a path in the file system or an action identifier.
- **context**  $(str)$  $(str)$  $(str)$  path where the activity take place.
- **target**  $(str)$  $(str)$  $(str)$  path affected by the activity
- $\bullet$  **nesting** ([int](https://docs.python.org/3.5/library/functions.html#int)) optional nesting level. By default it is calculated from the activity name.
- **level** ([int](https://docs.python.org/3.5/library/functions.html#int)) log level. Defaults to logging.INFO. See [logging](https://docs.python.org/3.5/library/logging.html#module-logging) for more information.

#### <span id="page-91-1"></span>**Notes**

This method creates a custom log record, with additional fields: activity, subject, context, target and **nesting,** but an empty **msg** field. The [ReportFormatter](#page-89-0) creates the log message from the other fields.

Often target and context complement the logs when subject does not hold all the necessary information. For example:

```
logger.report('copy', 'my/file', target='my/awesome/path')
logger.report('run', 'command', context='current/working/dir')
```
#### pyscaffold.log.**configure\_logger**(*opts*)

Configure the default logger

Parameters **opts** ([dict](https://docs.python.org/3.5/library/stdtypes.html#dict)) – command line parameters

```
pyscaffold.log.logger = <pyscaffold.log.ReportLogger object>
    Default logger configured for PyScaffold.
```
# <span id="page-91-0"></span>**14.1.8 pyscaffold.repo module**

Functionality for working with a git repository

```
pyscaffold.repo.add_tag(project, tag_name, message=None, **kwargs)
     Add an (annotated) tag to the git repository.
```
#### **Parameters**

- **project**  $(str)$  $(str)$  $(str)$  path to the project
- **tag\_name**  $(str)$  $(str)$  $(str)$  name of the tag
- $message$  ( $str$ ) optional tag message

Additional keyword arguments are passed to the  $q\text{ }i\text{ }t$  callable object.

```
pyscaffold.repo.get_git_root(default=None)
```
Return the path to the top-level of the git repository or *default*.

**Parameters default**  $(str)$  $(str)$  $(str)$  – if no git root is found, default is returned

Returns top-level path or *default*

Return type [str](https://docs.python.org/3.5/library/stdtypes.html#str)

pyscaffold.repo.**git\_tree\_add**(*struct*, *prefix="*, *\*\*kwargs*) Adds recursively a directory structure to git

#### **Parameters**

- **struct**  $(dict)$  $(dict)$  $(dict)$  directory structure as dictionary of dictionaries
- **prefix**  $(str)$  $(str)$  $(str)$  prefix for the given directory structure

Additional keyword arguments are passed to the  $q\text{ }i\text{ }t$  callable object.

pyscaffold.repo.**init\_commit\_repo**(*project*, *struct*, *\*\*kwargs*)

Initialize a git repository

- **project**  $(str)$  $(str)$  $(str)$  path to the project
- **struct**  $(dict)$  $(dict)$  $(dict)$  directory structure as dictionary of dictionaries

<span id="page-92-4"></span>Additional keyword arguments are passed to the  $q\text{ }i\text{ }t$  callable object.

pyscaffold.repo.**is\_git\_repo**(*folder*) Check if a folder is a git repository

Parameters **folder** ([str](https://docs.python.org/3.5/library/stdtypes.html#str)) – path

## <span id="page-92-2"></span>**14.1.9 pyscaffold.shell module**

<span id="page-92-0"></span>Shell commands like git, django-admin.py etc.

```
class pyscaffold.shell.ShellCommand(command, shell=True, cwd=None)
    Bases: object
```
Shell command that can be called with flags like git('add', 'file')

#### **Parameters**

- **command**  $(str)$  $(str)$  $(str)$  command to handle
- **shell** ([bool](https://docs.python.org/3.5/library/functions.html#bool)) run the command in the shell
- **cwd**  $(str)$  $(str)$  $(str)$  current working dir to run the command

The produced command can be called with the following keyword arguments:

- log (*bool*): log activity when true. False by default.
- **pretend** (*bool*): skip execution (but log) when pretending. False by default.

The positional arguments are passed to the underlying shell command.

```
pyscaffold.shell.command_exists(cmd)
```
Check if command exists

Parameters **cmd** – executable name

```
pyscaffold.shell.django_admin = <pyscaffold.shell.ShellCommand object>
    Command for django-admin.py
```
pyscaffold.shell.**get\_git\_cmd**(*\*\*args*) Retrieve the git shell command depending on the current platform

**Parameters \*\*args** – additional keyword arguments to [ShellCommand](#page-92-0)

pyscaffold.shell.**git = <pyscaffold.shell.ShellCommand object>** Command for git

pyscaffold.shell.**shell\_command\_error2exit\_decorator**(*func*) Decorator to convert given ShellCommandException to an exit message

This avoids displaying nasty stack traces to end-users

# <span id="page-92-3"></span>**14.1.10 pyscaffold.structure module**

Functionality to generate and work with the directory structure of a project

```
class pyscaffold.structure.FileOp
   object
```
Namespace for file operations during an update

```
NO_CREATE = 1
```
Do not create the file during an update

#### <span id="page-93-0"></span>**NO\_OVERWRITE = 0**

Do not overwrite an existing file during update (still created if not exists)

pyscaffold.structure.**apply\_update\_rule\_to\_file**(*path*, *value*, *opts*) Applies the update rule to a given file path

#### Parameters

- $path(str) file path$  $path(str) file path$  $path(str) file path$
- **value** (*[tuple](https://docs.python.org/3.5/library/stdtypes.html#tuple) or [str](https://docs.python.org/3.5/library/stdtypes.html#str)*) content (and update rule)
- **opts**  $(dict)$  $(dict)$  $(dict)$  options of the project, containing the following flags:
	- update: when the project already exists and should be updated
	- force: overwrite all the files that already exist

Returns content of the file if it should be generated or None otherwise.

pyscaffold.structure.**apply\_update\_rules**(*struct*, *opts*, *prefix=None*) Apply update rules using  $FileOp$  to a directory structure.

As a result the filtered structure keeps only the files that actually will be written.

#### Parameters

- **opts**  $(dict)$  $(dict)$  $(dict)$  options of the project, containing the following flags:
	- update: when the project already exists and should be updated
	- force: overwrite all the files that already exist
- **struct**  $(dict)$  $(dict)$  $(dict)$  directory structure as dictionary of dictionaries (in this tree representation, each leaf can be just a string or a tuple also containing an update rule)
- **prefix**  $(str)$  $(str)$  $(str)$  prefix path for the structure

Returns directory structure with keys removed according to the rules (in this tree representation, all the leaves are strings) and input options

Return type [tuple\(](https://docs.python.org/3.5/library/stdtypes.html#tuple)[dict,](https://docs.python.org/3.5/library/stdtypes.html#dict) [dict\)](https://docs.python.org/3.5/library/stdtypes.html#dict)

pyscaffold.structure.**create\_structure**(*struct*, *opts*, *prefix=None*)

Manifests a directory structure in the filesystem

#### Parameters

- **struct**  $(dict)$  $(dict)$  $(dict)$  directory structure as dictionary of dictionaries
- **opts** ([dict](https://docs.python.org/3.5/library/stdtypes.html#dict)) options of the project
- **prefix**  $(str)$  $(str)$  $(str)$  prefix path for the structure
- Returns directory structure as dictionary of dictionaries (similar to input, but only containing the files that actually changed) and input options

#### Return type [tuple\(](https://docs.python.org/3.5/library/stdtypes.html#tuple)[dict,](https://docs.python.org/3.5/library/stdtypes.html#dict) [dict\)](https://docs.python.org/3.5/library/stdtypes.html#dict)

Raises [RuntimeError](https://docs.python.org/3.5/library/exceptions.html#RuntimeError) - raised if content type in struct is unknown

pyscaffold.structure.**define\_structure**(*\_*, *opts*)

Creates the project structure as dictionary of dictionaries

- **struct** ([dict](https://docs.python.org/3.5/library/stdtypes.html#dict)) previous directory structure (ignored)
- **opts** ([dict](https://docs.python.org/3.5/library/stdtypes.html#dict)) options of the project

<span id="page-94-2"></span>Returns structure as dictionary of dictionaries and input options

Return type [tuple\(](https://docs.python.org/3.5/library/stdtypes.html#tuple)[dict,](https://docs.python.org/3.5/library/stdtypes.html#dict) [dict\)](https://docs.python.org/3.5/library/stdtypes.html#dict)

### <span id="page-94-0"></span>**14.1.11 pyscaffold.termui module**

Basic support for ANSI code formatting.

```
pyscaffold.termui.curses_available()
```
Check if the curses package from stdlib is available.

Usually not available for windows, but its presence indicates that the terminal is capable of displaying some UI.

Returns result of check

Return type [bool](https://docs.python.org/3.5/library/functions.html#bool)

pyscaffold.termui.**decorate**(*msg*, *\*styles*)

Use ANSI codes to format the message.

#### **Parameters**

- $\text{msg}(str)$  $\text{msg}(str)$  $\text{msg}(str)$  string to be formatted
- $\star$ styles ([list](https://docs.python.org/3.5/library/stdtypes.html#list)) the remaining arguments should be strings that represent the 8 basic ANSI colors. clear and bold are also supported. For background colors use on\_<color>.

Returns styled and formatted message

Return type [str](https://docs.python.org/3.5/library/stdtypes.html#str)

pyscaffold.termui.**init\_colorama**() Initialize colorama if it is available.

Returns result of check

Return type [bool](https://docs.python.org/3.5/library/functions.html#bool)

pyscaffold.termui.**isatty**(*stream=None*) Detect if the given stream/stdout is part of an interactive terminal.

Parameters stream – optionally the stream to check

Returns result of check

Return type [bool](https://docs.python.org/3.5/library/functions.html#bool)

pyscaffold.termui.**supports\_color**(*stream=None*) Check if the stream is supposed to handle coloring.

Returns result of check

Return type [bool](https://docs.python.org/3.5/library/functions.html#bool)

# <span id="page-94-1"></span>**14.1.12 pyscaffold.utils module**

Miscellaneous utilities and tools

pyscaffold.utils.**best\_fit\_license**(*txt*) Finds proper license name for the license defined in txt

**Parameters**  $\textbf{txt}(str)$  $\textbf{txt}(str)$  $\textbf{txt}(str)$  **– license name** 

<span id="page-95-0"></span>Returns license name

#### Return type [str](https://docs.python.org/3.5/library/stdtypes.html#str)

pyscaffold.utils.**chdir**(*path*, *\*\*kwargs*) Contextmanager to change into a directory

**Parameters path**  $(str)$  $(str)$  $(str)$  – path to change current working directory to

#### Keyword Arguments

- **log** ([bool](https://docs.python.org/3.5/library/functions.html#bool)) log activity when true. Default: False.
- **pretend** ([bool](https://docs.python.org/3.5/library/functions.html#bool)) skip execution (but log) when pretending. Default False.

#### pyscaffold.utils.**check\_setuptools\_version**()

Check minimum required version of setuptools

Check that setuptools has all necessary capabilities for setuptools\_scm as well as support for configuration with the help of setup.cfg.

Raises OldSetuptools – raised if necessary capabilities are not met

pyscaffold.utils.**create\_directory**(*path*, *update=False*, *pretend=False*) Create a directory in the given path.

This function reports the operation in the logs.

#### **Parameters**

- **path**  $(str)$  $(str)$  $(str)$  path in the file system where contents will be written.
- **update** ([bool](https://docs.python.org/3.5/library/functions.html#bool)) false by default. A [OSError](https://docs.python.org/3.5/library/exceptions.html#OSError) is raised when update is false and the directory already exists.
- **pretend** ([bool](https://docs.python.org/3.5/library/functions.html#bool)) false by default. Directory is not created when pretending, but operation is logged.

pyscaffold.utils.**create\_file**(*path*, *content*, *pretend=False*)

Create a file in the given path.

This function reports the operation in the logs.

#### **Parameters**

- **path**  $(str)$  $(str)$  $(str)$  path in the file system where contents will be written.
- **content**  $(str)$  $(str)$  $(str)$  what will be written.
- **pretend** ([bool](https://docs.python.org/3.5/library/functions.html#bool)) false by default. File is not written when pretending, but operation is logged.

#### pyscaffold.utils.**dasherize**(*word*)

Replace underscores with dashes in the string.

#### Example:

```
>>> dasherize("foo_bar")
"foo-bar"
```
**Parameters word**  $(str)$  $(str)$  $(str)$  – input word

Returns input word with underscores replaced by dashes

#### <span id="page-96-0"></span>pyscaffold.utils.**exceptions2exit**(*exception\_list*) Decorator to convert given exceptions to exit messages

This avoids displaying nasty stack traces to end-users

Parameters [Exception] (exception\_list) – list of exceptions to convert

pyscaffold.utils.**is\_valid\_identifier**(*string*)

Check if string is a valid package name

Parameters [str](https://docs.python.org/3.5/library/stdtypes.html#str)ing  $(str)$  – package name

Returns True if string is valid package name else False

#### Return type [bool](https://docs.python.org/3.5/library/functions.html#bool)

pyscaffold.utils.**levenshtein**(*s1*, *s2*)

Calculate the Levenshtein distance between two strings

#### **Parameters**

- **s1** ( $str$ ) first string
- **s2** ( $str$ ) second string

Returns distance between s1 and s2

#### Return type [int](https://docs.python.org/3.5/library/functions.html#int)

pyscaffold.utils.**list2str**(*lst*, *indent=0*, *brackets=True*, *quotes=True*, *sep='*, *'*) Generate a Python syntax list string with an indention

#### **Parameters**

- **lst** ([\[str\]](https://docs.python.org/3.5/library/stdtypes.html#str)) list of strings
- $\text{indent in}$  dent  $(\text{int})$  $(\text{int})$  $(\text{int})$  indention
- **brackets** ([bool](https://docs.python.org/3.5/library/functions.html#bool)) surround the list expression by brackets
- **quotes** ([bool](https://docs.python.org/3.5/library/functions.html#bool)) surround each item with quotes
- **sep**  $(str)$  $(str)$  $(str)$  separator for each item

Returns string representation of the list

#### Return type [str](https://docs.python.org/3.5/library/stdtypes.html#str)

pyscaffold.utils.**make\_valid\_identifier**(*string*)

Try to make a valid package name identifier from a string

**Parameters [str](https://docs.python.org/3.5/library/stdtypes.html#str)ing**  $(str)$  – invalid package name

Returns valid package name as string or [RuntimeError](https://docs.python.org/3.5/library/exceptions.html#RuntimeError)

Return type [str](https://docs.python.org/3.5/library/stdtypes.html#str)

Raises InvalidIdentifier – raised if identifier can not be converted

#### pyscaffold.utils.**move**(*\*src*, *\*\*kwargs*)

Move files or directories to (into) a new location

**Parameters**  $\star$ **src** ([str\[](https://docs.python.org/3.5/library/stdtypes.html#str)]) – one or more files/directories to be moved

#### Keyword Arguments

• **target**  $(s \text{tr})$  – if target is a directory,  $s \text{tr}$  will be moved inside it. Otherwise, it will be the new path (note that it may be overwritten)

- **log** ([bool](https://docs.python.org/3.5/library/functions.html#bool)) log activity when true. Default: False.
- **pretend** ([bool](https://docs.python.org/3.5/library/functions.html#bool)) skip execution (but log) when pretending. Default False.

<span id="page-97-1"></span>pyscaffold.utils.**prepare\_namespace**(*namespace\_str*)

Check the validity of namespace\_str and split it up into a list

Parameters namespace\_[str](https://docs.python.org/3.5/library/stdtypes.html#str)(str)-namespace, e.g. "com.blue\_yonder"

Returns list of namespaces, e.g. ["com", "com.blue\_yonder"]

Return type [\[str\]](https://docs.python.org/3.5/library/stdtypes.html#str)

Raises InvalidIdentifier – raised if namespace is not valid

#### pyscaffold.utils.**utf8\_decode**(*string*)

Decode a Python 2 str object to unicode for compatibility with Python 3

Parameters [str](https://docs.python.org/3.5/library/stdtypes.html#str)ing  $(s \tau r)$  – Python 2 str object or Python 3 str object

Returns Python 2 unicode object or Python 3 str object

Return type [str](https://docs.python.org/3.5/library/stdtypes.html#str)

pyscaffold.utils.**utf8\_encode**(*string*)

Encode a Python 2 unicode object to str for compatibility with Python 3

Parameters [str](https://docs.python.org/3.5/library/stdtypes.html#str)ing  $(str)$  – Python 2 unicode object or Python 3 str object

Returns Python 2 str object or Python 3 str object

Return type [str](https://docs.python.org/3.5/library/stdtypes.html#str)

# <span id="page-97-0"></span>**14.1.13 Module contents**

# CHAPTER 15

Indices and tables

- genindex
- modindex
- search

# Python Module Index

pyscaffold.templates, [78](#page-81-2)

# p

pyscaffold, [94](#page-97-0) pyscaffold.api, [62](#page-65-2) pyscaffold.api.helpers, [59](#page-62-0) pyscaffold.cli, [82](#page-85-0) pyscaffold.contrib, [72](#page-75-0) pyscaffold.contrib.ptr, [67](#page-70-1) pyscaffold.contrib.setuptools\_scm, [67](#page-70-2) pyscaffold.contrib.setuptools\_scm.discover, [65](#page-68-0) pyscaffold.contrib.setuptools\_scm.git, [65](#page-68-1) pyscaffold.contrib.setuptools\_scm.hacks, [65](#page-68-2) pyscaffold.contrib.setuptools\_scm.hg, [66](#page-69-0) pyscaffold.contrib.setuptools\_scm.integration, [66](#page-69-1) pyscaffold.contrib.setuptools\_scm.utils, [66](#page-69-2) pyscaffold.contrib.setuptools\_scm.version, [66](#page-69-3) pyscaffold.contrib.six, [68](#page-71-0) pyscaffold.exceptions, [82](#page-85-1) pyscaffold.extensions, [78](#page-81-0) pyscaffold.extensions.cookiecutter, [72](#page-75-1) pyscaffold.extensions.django, [74](#page-77-0) pyscaffold.extensions.gitlab\_ci, [75](#page-78-0) pyscaffold.extensions.namespace, [75](#page-78-1) pyscaffold.extensions.no\_skeleton, [76](#page-79-0) pyscaffold.extensions.pre\_commit, [77](#page-80-0) pyscaffold.extensions.tox, [77](#page-80-1) pyscaffold.extensions.travis, [78](#page-81-1) pyscaffold.info, [84](#page-87-0) pyscaffold.integration, [85](#page-88-0) pyscaffold.log, [85](#page-88-1) pyscaffold.repo, [88](#page-91-0) pyscaffold.shell, [89](#page-92-2) pyscaffold.structure, [89](#page-92-3) pyscaffold.termui, [91](#page-94-0) pyscaffold.utils, [91](#page-94-1)

# Index

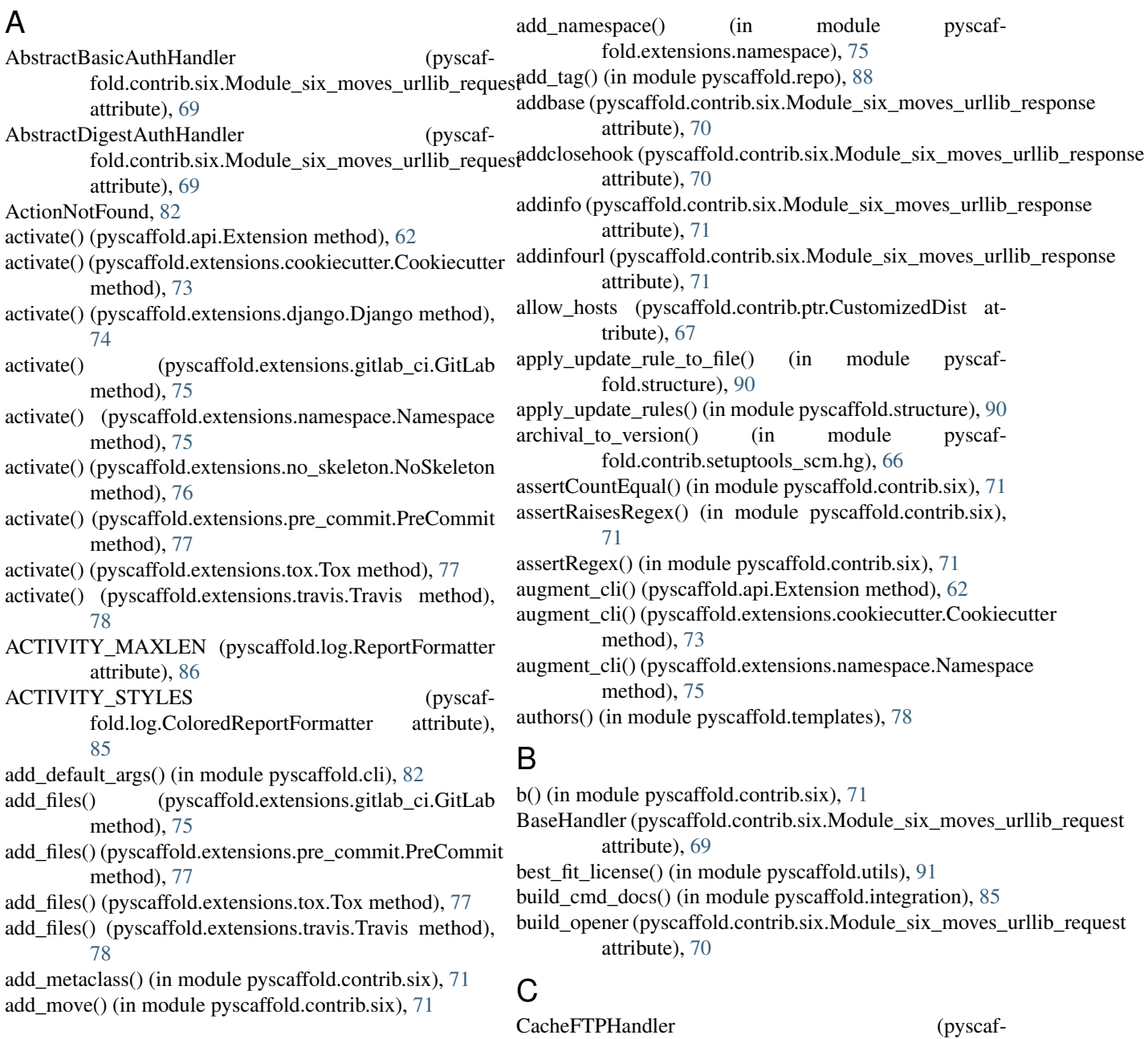

### **99**

fold.contrib.six.Module\_six\_moves\_urllib\_request attribute), [69](#page-72-0) callable or entrypoint() (in module pyscaffold.contrib.setuptools\_scm.version), [66](#page-69-4) changelog() (in module pyscaffold.templates), [78](#page-81-3) chdir() (in module pyscaffold.utils), [92](#page-95-0) check\_git() (in module pyscaffold.info), [84](#page-87-1) check setuptools version() (in module pyscaffold.utils), [92](#page-95-0) ColoredReportFormatter (class in pyscaffold.log), [85](#page-88-2) command\_exists() (in module pyscaffold.shell), [89](#page-92-4) configure\_logger() (in module pyscaffold.log), [88](#page-91-1) conftest\_py() (in module pyscaffold.templates), [78](#page-81-3) ContentTooShortError (pyscaffold.contrib.six.Module\_six\_moves\_urllib\_error attribute), [68](#page-71-1) CONTEXT\_PREFIX fold.log.ColoredReportFormatter attribute), [85](#page-88-2) CONTEXT\_PREFIX (pyscaffold.log.ReportFormatter attribute), [86](#page-89-1) Cookiecutter (class in pyscaffold.extensions.cookiecutter), [72](#page-75-2) copy() (pyscaffold.log.ReportLogger method), [87](#page-90-0) count all nodes() (pyscaffold.contrib.setuptools\_scm.git.GitWorkdir method), [65](#page-68-3) coveragerc() (in module pyscaffold.templates), [79](#page-82-0) create\_cookiecutter() (in module pyscaffold.extensions.cookiecutter), [73](#page-76-0) create\_cookiecutter\_parser() (in module pyscaffold.extensions.cookiecutter), [73](#page-76-0) create\_directory() (in module pyscaffold.utils), [92](#page-95-0) create\_django\_proj() (in module pyscaffold.extensions.django), [74](#page-77-1) create\_file() (in module pyscaffold.utils), [92](#page-95-0) create\_namespace\_parser() (in module pyscaffold.extensions.namespace), [76](#page-79-1) create\_padding() (pyscaffold.log.ReportFormatter method), [86](#page-89-1) create\_project() (in module pyscaffold.api), [62](#page-65-3) create structure() (in module pyscaffold.structure), [90](#page-93-0) create unbound method() (in module pyscaffold.contrib.six), [71](#page-74-0) curses\_available() (in module pyscaffold.termui), [91](#page-94-2) CustomizedDist (class in pyscaffold.contrib.ptr), [67](#page-70-3) D

dasherize() (in module pyscaffold.utils), [92](#page-95-0) data from mime() (in module pyscaffold.contrib.setuptools\_scm.utils), [66](#page-69-4) decorate() (in module pyscaffold.termui), [91](#page-94-2) DEFAULT\_MESSAGE (pyscaffold.exceptions.GitNotConfigured

DEFAULT\_MESSAGE (pyscaffold.exceptions.GitNotInstalled attribute), [83](#page-86-4) DEFAULT\_MESSAGE (pyscaffold.exceptions.NoPyScaffoldProject attribute), [83](#page-86-4) DEFAULT\_MESSAGE (pyscaffold.exceptions.OldSetuptools attribute), [83](#page-86-4) DEFAULT\_MESSAGE (pyscaffold.exceptions.PyScaffoldTooOld attribute), [83](#page-86-4) DEFAULT\_MESSAGE (pyscaffold.extensions.cookiecutter.MissingTemplate attribute), [73](#page-76-0) DEFAULT\_MESSAGE (pyscaffold.extensions.cookiecutter.NotInstalled attribute), [73](#page-76-0) DEFAULT\_MESSAGE (pyscaffold.extensions.django.DjangoAdminNotInstalled attribute), [74](#page-77-1) define\_structure() (in module pyscaffold.structure), [90](#page-93-0) DirectoryAlreadyExists, [82](#page-85-2) DirectoryDoesNotExist, [82](#page-85-2) discover actions() (in module pyscaffold.api), [63](#page-66-0) Django (class in pyscaffold.extensions.django), [74](#page-77-1) django\_admin (in module pyscaffold.shell), [89](#page-92-4) DjangoAdminNotInstalled, [74](#page-77-1) do() (in module pyscaffold.contrib.setuptools\_scm.utils), [66](#page-69-4) do\_ex() (in module pyscaffold.contrib.setuptools\_scm.utils), [66](#page-69-4) do\_ex() (pyscaffold.contrib.setuptools\_scm.git.GitWorkdir method), [65](#page-68-3) dump version() (in module pyscaffold.contrib.setuptools\_scm), [67](#page-70-3) E email() (in module pyscaffold.info), [84](#page-87-1) enforce cookiecutter options() (in module pyscaffold.extensions.cookiecutter), [73](#page-76-0) enforce\_django\_options() (in module pyscaffold.extensions.django), [74](#page-77-1)

[83](#page-86-4)

enforce\_namespace\_options() (in module pyscaffold.extensions.namespace), [76](#page-79-1)

ensure() (in module pyscaffold.api.helpers), [59](#page-62-1) ensure\_stripped\_str() (in module pyscaffold.contrib.setuptools\_scm.utils), [66](#page-69-4)

error (pyscaffold.contrib.six.Module\_six\_moves\_urllib attribute), [68](#page-71-1)

exact (pyscaffold.contrib.setuptools\_scm.version.ScmVersion attribute), [66](#page-69-4)

attribute), exceptions2exit() (in module pyscaffold.utils), [92](#page-95-0)

Extension (class in pyscaffold.api), [62](#page-65-3)

# F

- fail on shallow() (in module pyscaffold.contrib.setuptools\_scm.git), [65](#page-68-3)
- FancyURLopener (pyscaffold.contrib.six.Module\_six\_moves\_urllib\_request<br>attribute). 70 attribute), [70](#page-73-0)
- fetch\_build\_egg() (pyscaffold.contrib.ptr.CustomizedDist method), [67](#page-70-3)
- fetch\_on\_shallow() (in module pyscaffold.contrib.setuptools\_scm.git), [65](#page-68-3)
- fetch\_shallow() (pyscaffold.contrib.setuptools\_scm.git.GitWorkdir method), [65](#page-68-3)
- FileHandler (pyscaffold.contrib.six.Module\_six\_moves\_urllib\_request fold.contrib.setuptools\_scm.version), [66](#page-69-4) attribute), [70](#page-73-0)
- FileOp (class in pyscaffold.structure), [89](#page-92-4)
- finalize\_options() (pyscaffold.contrib.ptr.PyTest method), [67](#page-70-3)
- find\_files() (in module pyscaffold.contrib.setuptools\_scm.integration), [66](#page-69-4)
- flag (pyscaffold.api.Extension attribute), [62](#page-65-3)
- format() (pyscaffold.log.ReportFormatter method), [86](#page-89-1)
- format activity() (pyscaffold.log.ColoredReportFormatter method), [86](#page-89-1) format\_activity() (pyscaffold.log.ReportFormatter
- method), [86](#page-89-1)
- format\_choice() (pyscaffold.contrib.setuptools\_scm.version.ScmVersion GitNotConfigured, [83](#page-86-4) method), [66](#page-69-4)
- format\_context() (pyscaffold.log.ReportFormatter method), [86](#page-89-1)
- format\_default() (pyscaffold.log.ColoredReportFormatter method), [86](#page-89-1)
- format\_default() (pyscaffold.log.ReportFormatter method), [86](#page-89-1)
- format\_path() (pyscaffold.log.ReportFormatter method), [86](#page-89-1)
- format\_report() (pyscaffold.log.ReportFormatter method), [86](#page-89-1)
- format\_subject() (pyscaffold.log.ColoredReportFormatter method), [86](#page-89-1)
- format\_subject() (pyscaffold.log.ReportFormatter method), [86](#page-89-1)
- format\_target() (pyscaffold.log.ReportFormatter method), [86](#page-89-1)
- format version() (in module pyscaffold.contrib.setuptools\_scm.version), [66](#page-69-4)

format\_with() (pyscaffold.contrib.setuptools\_scm.version.ScmVersion attribute), [70](#page-73-0) method), [66](#page-69-4)

formatter (pyscaffold.log.ReportLogger attribute), [87](#page-90-0)<br>from\_potential\_worktree() (pyscaffrom potential worktree $()$ fold.contrib.setuptools\_scm.git.GitWorkdir class method), [65](#page-68-3) FTPHandler (pyscaffold.contrib.six.Module\_six\_moves\_urllib\_request attribute), [70](#page-73-0)

get\_default\_options() (in module pyscaffold.api), [64](#page-67-0) get\_git\_cmd() (in module pyscaffold.shell), [89](#page-92-4) get\_git\_root() (in module pyscaffold.repo), [88](#page-91-1) get\_id() (in module pyscaffold.api.helpers), [60](#page-63-0) get\_local\_dirty\_tag() (in module pyscaffold.contrib.setuptools\_scm.version), [66](#page-69-4) get\_local\_node\_and\_date() (in module pyscafget local node and timestamp() (in module pyscaffold.contrib.setuptools\_scm.version), [66](#page-69-4) get template() (in module pyscaffold.templates), [79](#page-82-0) get\_unbound\_function() (in module pyscaffold.contrib.six), [71](#page-74-0) get version() (in module pyscaffold.contrib.setuptools\_scm), [67](#page-70-3) getproxies (pyscaffold.contrib.six.Module\_six\_moves\_urllib\_request attribute), [70](#page-73-0) git (in module pyscaffold.shell), [89](#page-92-4) git\_tree\_add() (in module pyscaffold.repo), [88](#page-91-1) gitignore() (in module pyscaffold.templates), [79](#page-82-0) gitignore\_empty() (in module pyscaffold.templates), [79](#page-82-0) GitLab (class in pyscaffold.extensions.gitlab\_ci), [75](#page-78-2) gitlab\_ci() (in module pyscaffold.templates), [79](#page-82-0) GitNotInstalled, [83](#page-86-4) GitWorkdir (class in pyscaffold.contrib.setuptools\_scm.git), [65](#page-68-3) guess\_next\_dev\_version() (in module pyscaffold.contrib.setuptools\_scm.version), [66](#page-69-4)

guess\_next\_version() (in module pyscaffold.contrib.setuptools\_scm.version), [66](#page-69-4)

# H

- handler (pyscaffold.log.ReportLogger attribute), [87](#page-90-0) has\_command() (in module pyscaffold.contrib.setuptools\_scm.utils), [66](#page-69-4) HTTPBasicAuthHandler (pyscaf-
- fold.contrib.six.Module\_six\_moves\_urllib\_request attribute), [70](#page-73-0) HTTPCookieProcessor (pyscaf-
- fold.contrib.six.Module\_six\_moves\_urllib\_request attribute), [70](#page-73-0)
- HTTPDefaultErrorHandler (pyscaffold.contrib.six.Module\_six\_moves\_urllib\_request

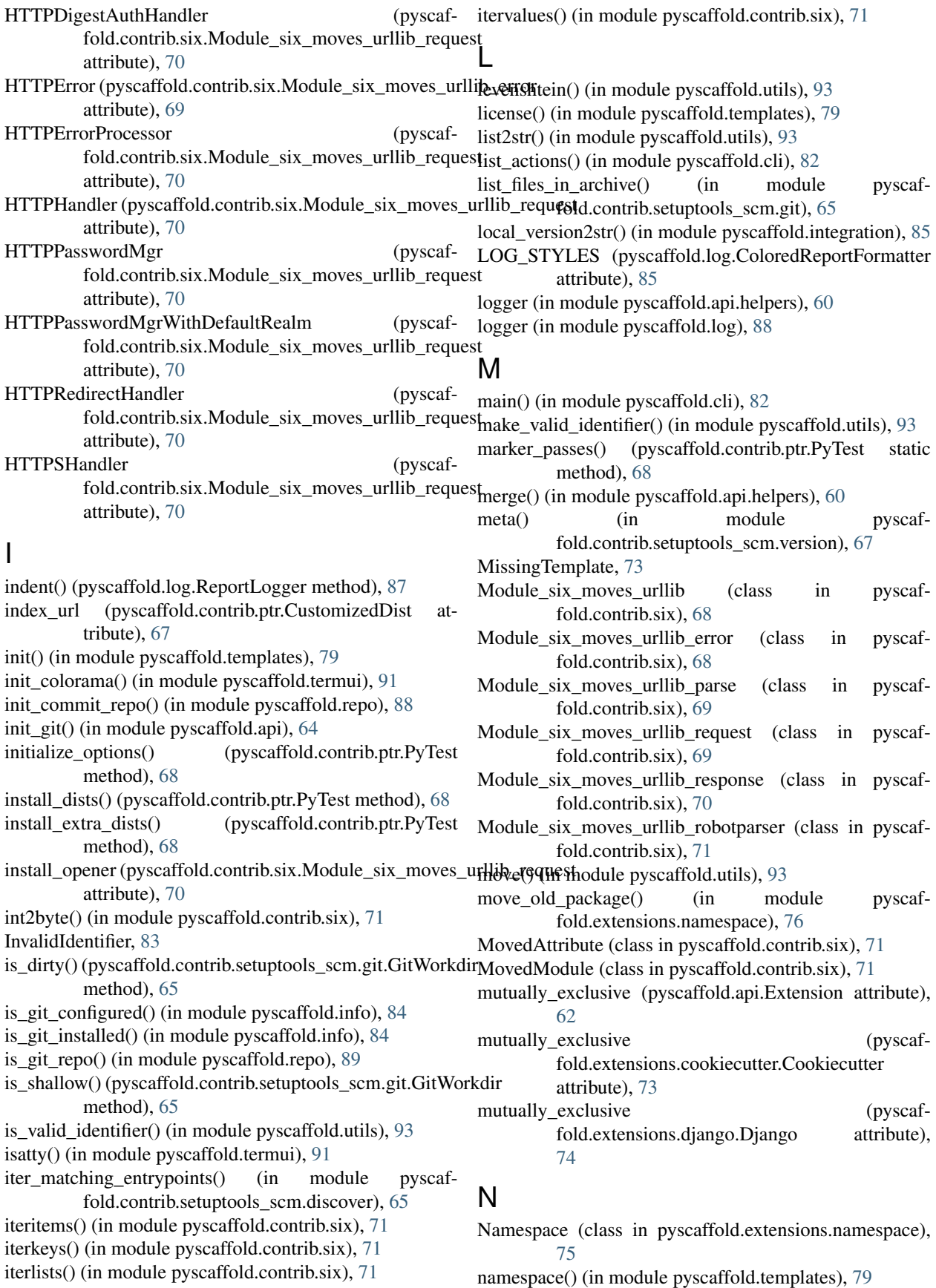

nesting (pyscaffold.log.ReportLogger attribute), [87](#page-90-0) NO\_CREATE (in module pyscaffold.api.helpers), [59](#page-62-1) NO\_CREATE (pyscaffold.structure.FileOp attribute), [89](#page-92-4) NO\_OVERWRITE (in module pyscaffold.api.helpers), [59](#page-62-1) NO\_OVERWRITE (pyscaffold.structure.FileOp attribute), [90](#page-93-0) node() (pyscaffold.contrib.setuptools\_scm.git.GitWorkdir method), [65](#page-68-3) NoPyScaffoldProject, [83](#page-86-4) NoSkeleton (class in pyscaffold.extensions.no\_skeleton), [76](#page-79-1) NotInstalled, [73](#page-76-0)

null() (in module pyscaffold.contrib.ptr), [68](#page-71-1)

# $\Omega$

OldSetuptools, [83](#page-86-4) OpenerDirector (pyscaffold.contrib.six.Module\_six\_moves\_urllib\_request pyscaffold.api (module), [62](#page-65-3) attribute), [70](#page-73-0)

# P

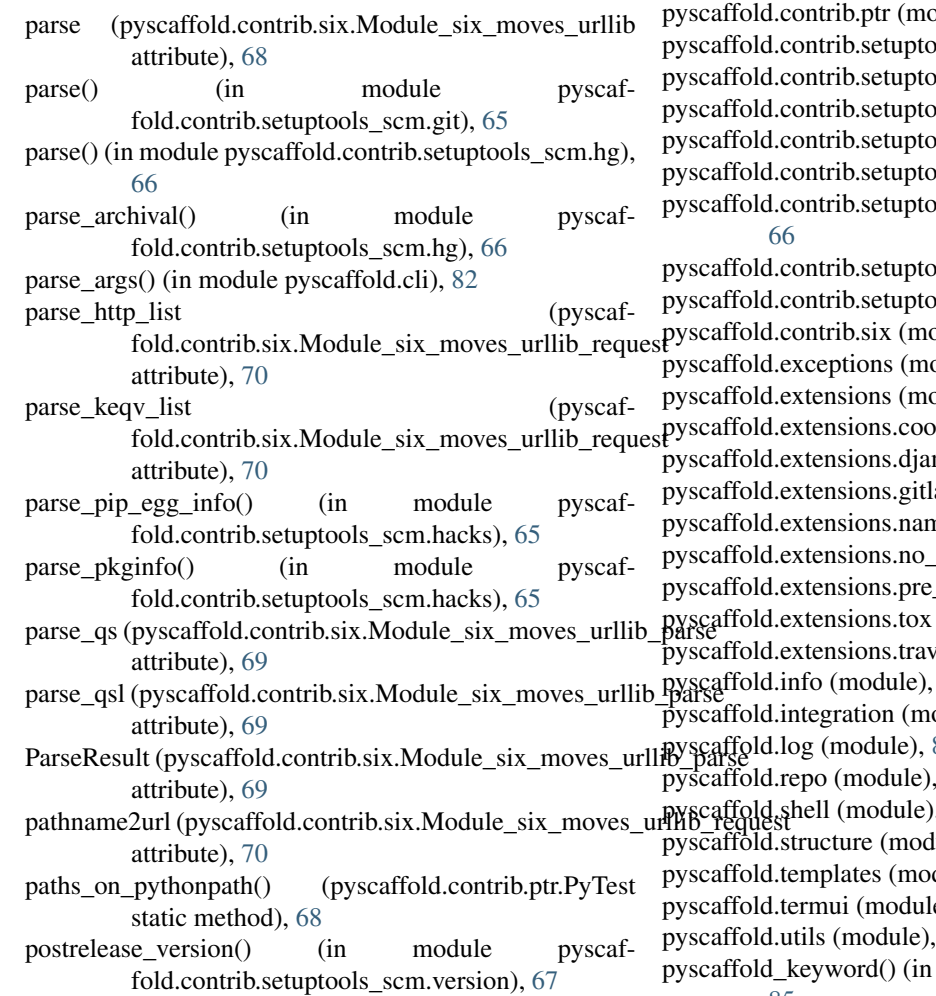

pre\_commit\_config() (in\_module\_pyscaffold.templates), [80](#page-83-0) PreCommit (class in pyscaffold.extensions.pre\_commit), [77](#page-80-2) prepare\_namespace() (in module pyscaffold.utils), [94](#page-97-1) process() (pyscaffold.log.ReportLogger method), [87](#page-90-0) project() (in module pyscaffold.info), [84](#page-87-1) proxy\_bypass (pyscaffold.contrib.six.Module\_six\_moves\_urllib\_request attribute), [70](#page-73-0) ProxyBasicAuthHandler (pyscaffold.contrib.six.Module\_six\_moves\_urllib\_request attribute), [70](#page-73-0) ProxyDigestAuthHandler (pyscaffold.contrib.six.Module\_six\_moves\_urllib\_request attribute), [70](#page-73-0) ProxyHandler (pyscaffold.contrib.six.Module\_six\_moves\_urllib\_request attribute), [70](#page-73-0) pyscaffold (module), [94](#page-97-1) pyscaffold.api.helpers (module), [59](#page-62-1) pyscaffold.cli (module), [82](#page-85-2) pyscaffold.contrib (module), [72](#page-75-2) pdule), [67](#page-70-3) pols scm (module), [67](#page-70-3) pols\_scm.discover (module), [65](#page-68-3) pols scm.git (module), [65](#page-68-3) pols\_scm.hacks (module), [65](#page-68-3) pols\_scm.hg (module), [66](#page-69-4) pols\_scm.integration (module), pols scm.utils (module), [66](#page-69-4) pols scm.version (module), [66](#page-69-4)  $pvalue$ ), [68](#page-71-1) pdule), [82](#page-85-2) pdule), [78](#page-81-3) pkiecutter (module), [72](#page-75-2) ngo (module), [74](#page-77-1) ab\_ci (module), [75](#page-78-2) nespace (module), [75](#page-78-2) skeleton (module), [76](#page-79-1) commit (module), [77](#page-80-2)  $(module)$ , [77](#page-80-2)  $\eta$ is (module), [78](#page-81-3) pyscaffold.info (module), [84](#page-87-1) pdule), [85](#page-88-2) pyscaffold.log (module), [85](#page-88-2) pyscaffold.repo (module), [88](#page-91-1) , [89](#page-92-4)  $lule)$ , [89](#page-92-4) dule),  $78$  $e$ ), [91](#page-94-2) pyscaffold.utils (module), [91](#page-94-2) module pyscaffold.integration), [85](#page-88-2)

PyScaffoldTooOld, [83](#page-86-4) PyTest (class in pyscaffold.contrib.ptr), [67](#page-70-3) PyTest (class in pyscaffold.integration), [85](#page-88-2) python\_2\_unicode\_compatible() (in module pyscaffold.contrib.six), [71](#page-74-0)  $\Omega$ quote (pyscaffold.contrib.six.Module\_six\_moves\_urllib\_parsetup\_py() (in module pyscaffold.templates), [80](#page-83-0) attribute), [69](#page-72-0) quote\_plus (pyscaffold.contrib.six.Module\_six\_moves\_urllib\_parse pyscaffold.shell), [89](#page-92-4) attribute), [69](#page-72-0) R raise\_from() (in module pyscaffold.contrib.six), [71](#page-74-0) readme() (in module pyscaffold.templates), [80](#page-83-0) register() (in module pyscaffold.api.helpers), [60](#page-63-0) register() (pyscaffold.api.Extension static method), [62](#page-65-3) reject() (in module pyscaffold.api.helpers), [61](#page-64-0) remove\_files() (pyscaffold.extensions.no\_skeleton.NoSkeleton method), [76](#page-79-1) remove move() (in module pyscaffold.contrib.six), [71](#page-74-0) report() (pyscaffold.log.ReportLogger method), [87](#page-90-0) ReportFormatter (class in pyscaffold.log), [86](#page-89-1) ReportLogger (class in pyscaffold.log), [86](#page-89-1) request (pyscaffold.contrib.six.Module\_six\_moves\_urllib attribute), [68](#page-71-1) Request (pyscaffold.contrib.six.Module\_six\_moves\_urllib\_request attribute), [70](#page-73-0) requirements() (in module pyscaffold.templates), [80](#page-83-0) reraise() (in module pyscaffold.contrib.six), [72](#page-75-2) response (pyscaffold.contrib.six.Module\_six\_moves\_urllib attribute), [68](#page-71-1) RobotFileParser (pyscaffold.contrib.six.Module\_six\_moves\_urllib\_robotparser T attribute), [71](#page-74-0) robotparser (pyscaffold.contrib.six.Module\_six\_moves\_urllibug\_to\_version() (in module pyscafattribute), [68](#page-71-1) run() (in module pyscaffold.cli), [82](#page-85-2) run() (pyscaffold.contrib.ptr.PyTest method), [68](#page-71-1) run\_scaffold() (in module pyscaffold.cli), [82](#page-85-2) run\_tests() (pyscaffold.contrib.ptr.PyTest method), [68](#page-71-1) run\_tests() (pyscaffold.integration.PyTest method), [85](#page-88-2) S scm\_find\_files() (in module pyscaffold.contrib), [72](#page-75-2) scm\_get\_local\_dirty\_tag() (in module pyscaffold.contrib), [72](#page-75-2) scm get local node and date() (in module pyscaffold.contrib), [72](#page-75-2) scm guess next dev version() (in module pyscaffold.contrib), [72](#page-75-2) scm\_parse\_hg() (in module pyscaffold.contrib),  $72$ scm\_parse\_pkginfo() (in module pyscaffold.contrib), [72](#page-75-2) scm\_postrelease\_version() (in module pyscaffold.contrib), [72](#page-75-2) ScmVersion (class in pyscaffold.contrib.setuptools\_scm.version), [66](#page-69-4) setup cfg() (in module pyscaffold.templates), [80](#page-83-0) shell command error2exit decorator() (in module ShellCommand (class in pyscaffold.shell), [89](#page-92-4) ShellCommandException, [83](#page-86-4) skeleton() (in module pyscaffold.templates), [80](#page-83-0) SPACING (pyscaffold.log.ReportFormatter attribute), [86](#page-89-1) sphinx\_authors() (in module pyscaffold.templates), [80](#page-83-0) sphinx\_changelog() (in module pyscaffold.templates), [80](#page-83-0) sphinx\_conf() (in module pyscaffold.templates), [81](#page-84-0) sphinx index() (in module pyscaffold.templates), [81](#page-84-0) sphinx\_license() (in module pyscaffold.templates), [81](#page-84-0) sphinx makefile() (in module pyscaffold.templates), [81](#page-84-0) splitquery (pyscaffold.contrib.six.Module\_six\_moves\_urllib\_parse attribute), [69](#page-72-0) SplitResult (pyscaffold.contrib.six.Module\_six\_moves\_urllib\_parse attribute), [69](#page-72-0) splittag (pyscaffold.contrib.six.Module\_six\_moves\_urllib\_parse attribute), [69](#page-72-0) splituser (pyscaffold.contrib.six.Module\_six\_moves\_urllib\_parse attribute), [69](#page-72-0) splitvalue (pyscaffold.contrib.six.Module\_six\_moves\_urllib\_parse attribute), [69](#page-72-0) SUBJECT STYLES (pyscaffold.log.ColoredReportFormatter attribute), [85](#page-88-2) supports\_color() (in module pyscaffold.termui), [91](#page-94-2) fold.contrib.setuptools\_scm.version), [67](#page-70-3) tags\_to\_versions() (in module pyscaffold.contrib.setuptools\_scm.version), [67](#page-70-3) TARGET\_PREFIX (pyscaffold.log.ColoredReportFormatter attribute), [86](#page-89-1) TARGET\_PREFIX (pyscaffold.log.ReportFormatter attribute), [86](#page-89-1) test\_skeleton() (in module pyscaffold.templates), [81](#page-84-0) Tox (class in pyscaffold.extensions.tox), [77](#page-80-2) tox() (in module pyscaffold.templates), [81](#page-84-0) trace() (in module pyscaffold.contrib.setuptools\_scm.utils), [66](#page-69-4) Travis (class in pyscaffold.extensions.travis), [78](#page-81-3) travis() (in module pyscaffold.templates), [81](#page-84-0)

scm\_parse\_archival() (in module pyscaffold.contrib), [72](#page-75-2) scm\_parse\_git() (in module pyscaffold.contrib), [72](#page-75-2)
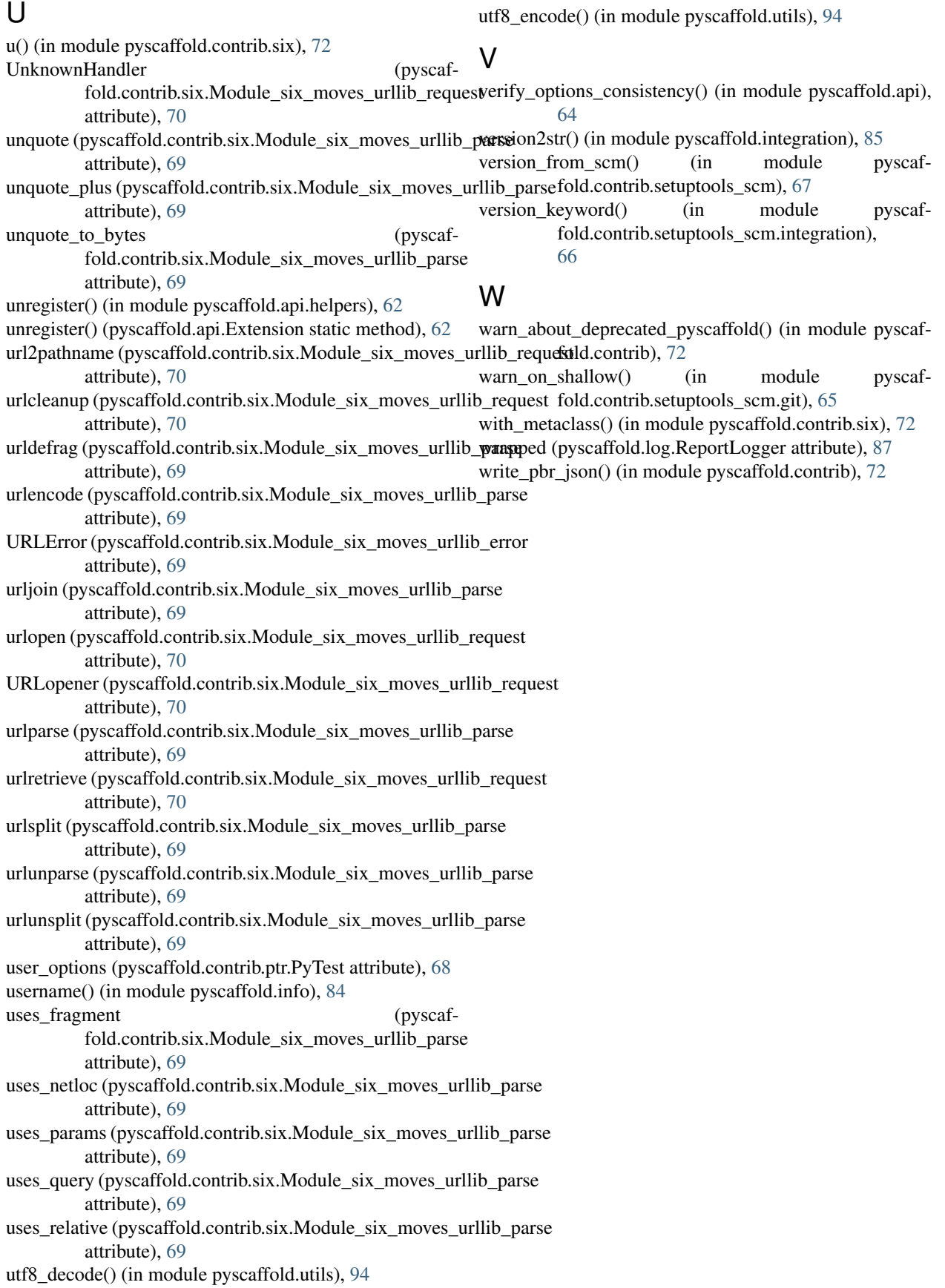